## Alibaba Cloud

## Function Compute Function Management

Document Version: 20210331

C-J Alibaba Cloud

### Legal disclaimer

Alibaba Cloud reminds you to carefully read and fully understand the terms and conditions of this legal disclaimer before you read or use this document. If you have read or used this document, it shall be deemed as your total acceptance of this legal disclaimer.

- 1. You shall download and obtain this document from the Alibaba Cloud website or other Alibaba Cloudauthorized channels, and use this document for your own legal business activities only. The content of this document is considered confidential information of Alibaba Cloud. You shall strictly abide by the confidentiality obligations. No part of this document shall be disclosed or provided to any third party for use without the prior written consent of Alibaba Cloud.
- 2. No part of this document shall be excerpted, translated, reproduced, transmitted, or disseminated by any organization, company or individual in any form or by any means without the prior written consent of Alibaba Cloud.
- 3. The content of this document may be changed because of product version upgrade, adjustment, or other reasons. Alibaba Cloud reserves the right to modify the content of this document without notice and an updated version of this document will be released through Alibaba Cloud-authorized channels from time to time. You should pay attention to the version changes of this document as they occur and download and obtain the most up-to-date version of this document from Alibaba Cloud-authorized channels.
- 4. This document serves only as a reference guide for your use of Alibaba Cloud products and services. Alibaba Cloud provides this document based on the "status quo", "being defective", and "existing functions" of its products and services. Alibaba Cloud makes every effort to provide relevant operational guidance based on existing technologies. However, Alibaba Cloud hereby makes a clear statement that it in no way guarantees the accuracy, integrity, applicability, and reliability of the content of this document, either explicitly or implicitly. Alibaba Cloud shall not take legal responsibility for any errors or lost profits incurred by any organization, company, or individual arising from download, use, or trust in this document. Alibaba Cloud shall not, under any circumstances, take responsibility for any indirect, consequential, punitive, contingent, special, or punitive damages, including lost profits arising from the use or trust in this document (even if Alibaba Cloud has been notified of the possibility of such a loss).
- 5. By law, all the contents in Alibaba Cloud documents, including but not limited to pictures, architecture design, page layout, and text description, are intellectual property of Alibaba Cloud and/or its affiliates. This intellectual property includes, but is not limited to, trademark rights, patent rights, copyrights, and trade secrets. No part of this document shall be used, modified, reproduced, publicly transmitted, changed, disseminated, distributed, or published without the prior written consent of Alibaba Cloud and/or its affiliates. The names owned by Alibaba Cloud shall not be used, published, or reproduced for marketing, advertising, promotion, or other purposes without the prior written consent of Alibaba Cloud. The names owned by Alibaba Cloud and/or its affiliates Cloud include, but are not limited to, "Alibaba Cloud", "Aliyun", "HiChina", and other brands of Alibaba Cloud and/or its affiliates, which appear separately or in combination, as well as the auxiliary signs and patterns of the preceding brands, or anything similar to the company names, trade names, trademarks, product or service names, domain names, patterns, logos, marks, signs, or special descriptions that third parties identify as Alibaba Cloud and/or its affiliates.
- 6. Please directly contact Alibaba Cloud for any errors of this document.

## **Document conventions**

| Style        | Description                                                                                                    | Example                                                                                                    |
|--------------|----------------------------------------------------------------------------------------------------|----------------------------------------------------------------------------------------------------|
| A Danger     | A danger notice indicates a situation that<br>will cause major system changes, faults,<br>physical injuries, and other adverse<br>results. | Danger:<br>Resetting will result in the loss of user<br>configuration data.                                          |
| O Warning    | A warning notice indicates a situation<br>that may cause major system changes,<br>faults, physical injuries, and other adverse<br>results. | Warning:<br>Restarting will cause business<br>interruption. About 10 minutes are<br>required to restart an instance. |
| 디) Notice    | A caution notice indicates warning<br>information, supplementary instructions,<br>and other content that the user must<br>understand.      | Notice:<br>If the weight is set to 0, the server no<br>longer receives new requests.                                 |
| ? Note       | A note indicates supplemental instructions, best practices, tips, and other content.                                                       | Onte:<br>You can use Ctrl + A to select all files.                                                                   |
| >            | Closing angle brackets are used to indicate a multi-level menu cascade.                                                                    | Click Settings> Network> Set network<br>type.                                                                        |
| Bold         | Bold formatting is used for buttons ,<br>menus, page names, and other UI<br>elements.                                                      | Click OK.                                                                                                    |
| Courier font | Courier font is used for commands                                                                                                    | Run the cd /d C:/window command to enter the Windows system folder.                                                  |
| Italic       | Italic formatting is used for parameters and variables.                                                                                    | bae log listinstanceid<br>Instance_ID                                                                                |
| [] or [a b]  | This format is used for an optional value, where only one item can be selected.                                                            | ipconfig [-all -t]                                                                                                   |
| {} or {a b}  | This format is used for a required value, where only one item can be selected.                                                             | switch {active stand}                                                                                                |

## Table of Contents

| 1.CI/CD deployment                                               | 06 |
|------------------------------------------------------------------|----|
| 1.1. Use the Function Compute console to deploy an applicatio    | 06 |
| 1.2. Use Apsara Devops Flow 2020 to deploy a function            | 08 |
| 2.Configure Log Service resources and view function execution lo | 11 |
| 3.Permission management                                          | 14 |
| 3.1. Permissions                                                 | 14 |
| 3.2. Configure service permissions                               | 19 |
| 4.Install third-party dependencies on Function Compute           | 23 |
| 5.Environment variables                                          | 25 |
| 5.1. Overview                                                    | 25 |
| 5.2. Configure environment variables                             | 25 |
| 5.3. Use environment variables                                   | 28 |
| 6.Allow functions to be invoked only in specified VPCs           | 29 |
| 7.Access resources in a VPC                                      | 33 |
| 7.1. Configure functions to access VPC resources                 | 33 |
| 7.2. Troubleshooting                                             | 39 |
| 8.Instances in reserved mode                                     | 42 |
| 8.1. Overview                                                    | 42 |
| 8.2. Manage provisioned instances                                | 42 |
| 8.3. Auto-scaling of reserved instances                          | 46 |
| 9.Tags                                                           | 52 |
| 9.1. Overview                                                    | 52 |
| 9.2. Manage tags                                                 | 52 |
| 9.3. Use tags to perform group-based service authorization       | 55 |
| 10.Access database                                               | 58 |
| 10.1. Overview                                                   | 58 |

| 10.2. Make preparations                                          | 58 |
|------------------------------------------------------------------|----|
| 10.3. Access an ApsaraDB RDS for MySQL database                  | 59 |
| 10.4. Access an ApsaraDB for MongoDB database                    | 63 |
| 10.5. Access an ApsaraDB for Redis database                      | 67 |
| 10.6. Access an ApsaraDB RDS for SQL Server database             | 71 |
| 10.7. Access an ApsaraDB RDS for PostgreSQL database             | 76 |
| 10.8. Access an ApsaraDB for Lindorm database                    | 80 |
| 11.Instance concurrency management                               | 85 |
| 11.1. A single instance that concurrently processes multiple req | 85 |
| 11.2. Set the request concurrency in a single instance           | 90 |
| 11.3. Overview of configuring the maximum number of on-dem       | 92 |
| 11.4. Set the maximum number of on-demand instances              | 94 |

## 1.CI/CD deployment

## 1.1. Use the Function Compute console to deploy an application

This topic shows you how to use a GitHub or Gitee code repository to implement a continuous integration or continuous delivery (CI/CD) deployment on a template-based application in the Function Compute console.

#### Prerequisites

The following services are activated:

- Function Compute
- Git Hub or Gitee. For more information, visit the Git Hub official website or the Gitee official website.

#### Procedure

- 1. Log on to the Function Compute console.
- 2. In the top navigation bar, select a region.
- 3. In the left-side navigation pane, click **Application Center**. In the **Application Templates** section of the **Application Center** page, move the pointer over the template based on which you want to deploy an application and click **Configure and Deploy**.
- 4. On the Create Template Application page, set the parameters as required and click Deploy.

| To-do List Application Based on  | Express                                                                                                    |
|----------------------------------|----------------------------------------------------------------------------------------------------|
| Application Name                 | The name must be 1 to 32 characters in length. It must start with a letter and can contain digits and hyphens (-).                                                                                                    |
| Deployment Method                | <ul> <li>Direct deployment</li> <li>Deploy through the code repository</li> <li>Gite</li> <li>Gite</li> <li>GitHub</li> <li>Code repository name</li> <li>Private warehouse</li> <li>CI/CD tools</li> <li>GitHub Action</li> <li>Cloud effect</li> </ul> |
| > Expand the resource preview.Af | ter you set the preceding configurations correctly, you can preview the resources that will be created to deploy the application.                                                                                                    |

The following section describes the parameters:

- Application Name: the name of the application.
- **Deployment Method**: the method in which the application is to be deployed. Set the parameter to **Deploy from Code Repository** and select a code repository type.

#### ✓ Notice

- When you use GitHub or Gitee to deploy an application in the Function Compute console for the first time, you must authorize Function Compute to manage your code repository that is hosted on GitHub or Gitee. After you select a code repository type, the authorization page appears. Complete the authorization as prompted.
- To use Apsara Devops to implement the CI/CD deployment, you must manually configure a code repository and a pipeline. For more information, see Use Apsara Devops Flow 2020 to deploy a function.
- Parameters that you need to set vary between application templates. Set the parameters based on the actual interface.
- Code Repository Name: the name of the code repository that is used to deploy the application.
- Private Repository: specifies whether the code repository is visible to other users. If you select Private Repository, the code repository is visible only to you.
- CI/CD Tool: the tool that is used for the CI/CD deployment. To use Apsara Devops to implement the CI/CD deployment, you must manually configure a code repository and a pipeline. For more information, see Use Apsara Devops Flow 2020 to deploy a function.
- 5. Create secrets or environment variables for your code repository to complete the CI/CD deployment.
  - Git Hub
    - a. Log on to Git Hub.
    - b. Go to the details page of the code repository that you use and click the Settings tab.
    - c. In the left-side navigation pane of the Settings tab, click Secrets.
    - d. In the upper-right corner of the Actions secrets page, click New repository secret.

e. Set the parameters for creating a secret and click Add secret.

Create the following secrets as instructed:

- ALIYUN\_ACCESS\_KEY\_ID: the AccessKey ID of the Alibaba Cloud account or RAM user that you use.
- ALIYUN\_ACCESS\_KEY\_SECRET: the AccessKey secret of the Alibaba Cloud account or RAM user that you use.
- ALIYUN\_ACCOUNT\_ID: the ID of the Alibaba Cloud account that you use. If you use a RAM user, specify the ID of the Alibaba Cloud account to which the RAM user belongs.

Gitee

- a. Log on to Gitee.
- b. Go to the details page of the code repository that you use and click the Settings tab.
- c. In the left-side navigation pane of the Settings tab, click Environment Variables.
- d. In the upper-right corner of the Environment Variables page, click New Variable.
- e. In the New Variable dialog box, set the parameters as required and click Ok.

Create the following environment variables as instructed:

- ACCESS\_KEY\_ID: the AccessKey ID of the Alibaba Cloud account or RAM user that you use.
- ACCESS\_KEY\_SECRET: the AccessKey secret of the Alibaba Cloud account or RAM user that you use.
- ACCOUNT\_ID: the ID of the Alibaba Cloud account that you use. If you use a RAM user, specify the ID of the Alibaba Cloud account to which the RAM user belongs.

#### What to do next

After the application is deployed, you can view the overview, events, monitoring data, and resources of the application in the Function Compute console. For more information, see Manage web applications.

## 1.2. Use Apsara Devops Flow 2020 to deploy a function

This topic shows you how to use Serverless Devs in the Apsara Devops Flow console to deploy a function to Function Compute.

#### Prerequisites

Before you begin, make sure that you have completed the following operations:

- Activate Function Compute.
- Activate Flow.
- Upload your business code to a code repository.

#### ? Note

- For more information about the types of code repositories that are supported by Flow, see Configure a source code repository.
- In addition to your business code, you must also add the template.yml file for Funcraft and the s.yml file for Serverless Devs to the code repository. You can use the following configuration in the s.yml file:

#### ProjectName: Component: fun Provider: alibaba Properties: Region: cn-qingdao #The region where you want to deploy a function. Config: s

#### Procedure

- 1. Log on to the Flow console.
- 2. In the upper-right corner of the My Pipelines page, click Create Pipeline.
- 3. In the Select a pipeline template dialog box, select Empty Template in the Others section and click Create.
- 4. In the Add Pipeline Source panel, select a code repository type, specify the code repository that you want to use and the default branch, and then click Add.
- 5. In the **Phase 1** section of the **Process Configuration** tab, click **Empty Task**. In the **Edit** panel, set the parameters as required.
- 6. Click **Save and Run** in the upper-right corner. In the **Confirm** message, click **OK** to run the pipeline. After you click **OK**, the **Recently Run** tab appears. If the pipeline enters the **Successful** state, the function is deployed to Function Compute.

#### FAQ

Problem description: I have used a third-party cloud service or configured a trigger for a function. What can I do if I fail to use Flow to deploy the function to Function Compute?

Cause: The **AliyunRDCDefaultRole** RAM role that is assumed by Flow has limited permissions. Therefore, Flow may fail to deploy a function to Function Compute in the following scenarios:

Scenario Required permission and its feature

| Scenario                                                                                                    | Required permission and its feature                                                                                                    |  |  |  |
|----------------------------------------------------------------------------------------------------|----------------------------------------------------------------------------------------------------|--|--|--|
| No specific RAM role is assumed by the function and<br>a third-party cloud service is involved in the function<br>configuration.                                                                                                    | <ul> <li>AliyunFCFullAccess: deploys the function.</li> <li>AliyunRAMFullAccess: Based on the third-party cloud service involved, the Funcraft component of Serverless Devs automatically creates the fc-default-role-\${function_name} RAM role and attaches the required permission policy to the RAM role.</li> <li>ram:PassRole: assigns the specified RAM role to the third-party cloud service.</li> <li>ram:GetRole: checks whether the fc-default-role-\${function_name} RAM role exists and creates the RAM role and attaches the required permission policy to the RAM role and service.</li> </ul> |  |  |  |
| A trigger is configured for the function. Function<br>Compute supports the following types of triggers:<br>Object Storage Service (OSS) event trigger, Message<br>Service (MNS) topic trigger, Log Service trigger,<br>Tablestore trigger, CDN event trigger, API Gateway<br>trigger, and Cloud Monitor trigger. | The read permissions or full access permissions on<br>the Alibaba Cloud service involved: ensures that<br>resources of the Alibaba Cloud service can be<br>accessed when trigger resources are being created.                                                                                                    |  |  |  |

You can trouble shoot the issue by using one of the following methods:

• Log on to the RAM console and attach the required permission policy to the AliyunRDCDefault Role RAM role.

Notice This method is applicable if you use an Alibaba Cloud account or a RAM user that is authorized to modify the permissions of a RAM role.

• Configure Serverless Devs by using an Alibaba Cloud account or a RAM user that has sufficient permissions. For more information about the procedure, see Key configuration.

**?** Note We recommend that you use the first method to configure permissions instead of configuring Serverless Devs by using an Alibaba Cloud account or a RAM user in the Flow console.

## 2.Configure Log Service resources and view function execution logs

You can store function execution logs to Log Service, and then perform operations such as debugging, fault analysis, and data analysis based on the logs. This topic shows you how to configure projects and Logstores for Function Compute in the Function Compute console and view function execution logs in the Log Service console.

#### Context

Log Service is an end-to-end logging service developed by Alibaba Cloud. To store function execution logs by using Log Service, you must configure projects and Logstores in corresponding services and authorize the services to access Log Service. Function execution logs are stored in Logstores. All function execution logs of a service are stored in the same Logstore.

#### Procedure

- 1. Log on to the Function Compute console and configure a project and a Logstore for a service.
  - You can select **Bind Log** when you create a service. For more information, see Create a service. After the service is created, Function Compute creates and binds the corresponding project and Logstore in the background and authorizes you to write function execution logs to Log Service resources.

⑦ Note Log Service resources created by Function Compute in the background are charged in pay-as-you-go mode. For more information, see 计量项和计费项.

| ← Create Service        |                                                                                                    |
|-------------------------|----------------------------------------------------------------------------------------------------|
| * Service Name          | Service                                                                                                    |
|                         | <ol> <li>The service name cancertain ketters, digits, underscores (_) and hyphere (-).</li> <li>The service name cancert tait with a digit or hyphere (-).</li> <li>The service name must be 1 to 128 characters in length.</li> </ol>                                                                                         |
| Region                  | China (Hangzhou)                                                                                                    |
|                         | Services in the same region can communicate with each other over the intranet. The region cannot be changed after the service is created.                                                                                                    |
| Description             | Enter the service description.                                                                                                    |
| Bind Log                | If you select lind Log you can view execution logs of functions for developing and debugging. Function Compute kinds the alignm4c-on-hangehou-d95881d9-5d3c-5286-ad88-<br>2903acccast project and grants the AligunFCLogSecutionRole role to the service. This enables the service to read and write logstores of the project. |
| Enable Tracing Analysis | I. Function Compute automatically obtains the internal Tracing Analysis access point of the current region and uses Jæger to upload function execution information to Tracing Analysis deployed in the current region. 2. Tracing Analysis may incur a small amount of fees.                                                   |
|                         |                                                                                                    |
| Submit                  |                                                                                                    |

 You can configure a project and a Logstore when you update a service. For more information, see Modify a service. Before you configure them, make sure that the corresponding Log Service resources have been created. For more information about how to create the Log Service resources, see the "Step 1: Create a project and a Logstore" section of the Quick Start of Log Service topic. You must set the **Log Project** and **Logstore** parameters to the created project and Logstore in the **Log Config** section. In addition, you must set the parameters in the **Role Config** section to authorize Function Compute to write function execution logs to Log Service, as shown in the following figure. For more information, see <u>Permissions</u>.

| Function Compute / Service/Function / Configure Service                                                                  | Orecarding Guide Product Update                                                                                                    | ) Help |
|----------------------------------------------------------------------------------------------------|----------------------------------------------------------------------------------------------------|--------|
| ← Configure Service                                                                                                    |                                                                                                    |        |
| Basic Configurations                                                                                                    |                                                                                                    |        |
|                                                                                                    | 1.0 (b)) failer, wanters, wanters, underscore (.) and hypoters (.) are allowed.<br>2. The rainer convolt faits within a humble or hypoten.<br>3. The rainer was that be breakmen in to fail diseasters in length.<br>Others (langthcu)<br>Services in the same region can communicate with each other over the inhandt. The region cannot be changed after the service is created. |        |
| Description                                                                                                    | Drief the service decoption.                                                                                                    |        |
| Log Configs                                                                                                    | Select a log project.                                                                                                    |        |
| Logstore                                                                                                    | Select a Logatore. 🗸                                                                                                    |        |
| Network Config Allow Functions to Access the Internet                                                                    | Nor function can access the internet if you enable this option. Otherwise, it only has access to the resources in your VPC reflexors.                                                                                                    |        |
| Allow Functions to Access VPC Resources Allow Specified VPCs to Invoke Function                                          |                                                                                                    |        |
| NAS File System<br>Select a VPC for the service first.                                                                   |                                                                                                    |        |
| ApsaraDB for RDS Configurations<br>Select a VPC for the service first. RDS instances must be in the same VPC as your sen | ce, but can be in different zones                                                                                                    |        |
| Role Config                                                                                                    |                                                                                                    |        |
| * Role Operation<br>System Policies                                                                                      | Create new role V<br>Select system policies V                                                                                                    | **     |
| Authorize                                                                                                    | 100                                                                                                    | mit    |

 Log on to the Log Service console to view logs. For more information, see the "Step 3: Query and analyze logs" section of the Quick Start of Log Service topic.
 In the service for which the project and Logstore are configured, create a default function whose

output is hello world. When the function is executed, the generated logs are stored in the Logstore. You can view the logs in the Log Service console.

| බ 🥺 function-log 🗙         |                                                      |                                                     |                         |                          |                        |                        |                       |                      |       |          |
|----------------------------|------------------------------------------------------|-----------------------------------------------------|-------------------------|--------------------------|------------------------|------------------------|-----------------------|----------------------|-------|----------|
| 🗟 function-log             |                                                      |                                                     |                         |                          |                        | 数据加工口                  | ↓ 查询分析属性 ▼     月      | 存为快速查询               | 另存为告替 | ⊗ ≺      |
| ✓ 1                        |                                                      |                                                     |                         |                          |                        | 00                     | 2020-09-28 17:06:42~2 | 020-09-28 17:21:42   | ▼ 查询  | /分析   C  |
| 日志总条数: 17 查询状态: 结果精确<br>。  | â.                                                   |                                                     |                         |                          |                        |                        |                       |                      |       |          |
| 0                          |                                                      |                                                     |                         |                          |                        |                        |                       |                      |       |          |
| 0 06分52秒 08                | 8分15秒 09分45秒                                         | 11分15秒                                              | 12分45秒                  | 14分15秒                   | 15分45秒                 | 17分15秒                 | 18分45秒                | 20分15%               | þ     | 21分3     |
| 原始日志 统计图表                  | 日志聚类                                                 |                                                     |                         |                          |                        |                        |                       |                      |       |          |
| ■表格 ■原始 換行: ●              | ▶ ± ⊚ -                                              |                                                     |                         |                          |                        |                        | 日志总条                  | <b>数: 17, 每</b> 页显示: | 20 🗸  | < 1      |
| ③ 快速分析                     | 1 09-28 17:15:12 📿 🖻                                 | ··· > lubu-test                                     |                         |                          |                        |                        |                       |                      |       |          |
| 搜索字段 Q                     | message :FC Invoke End Reque                         | estId: 324c4030-17fb-4969-aead                      | -8212f28a3b5c versionId | I: qualifier:LATEST fund | ctionName:test service | Name : test            |                       |                      |       |          |
| 您还没有指定字段查询,赶紧<br>添加吧(查看帮助) | 2 09-28 17:15:12 📿 🖻<br>message:2020-09-28T09:15:12  | > lubu-test<br>2.015Z 324c4030-17fb-4969-aead       | 8212f28a3b5c [verbose]  | hello world versionId:   | qualifier:LATEST func  | tionName:test serviceN | ame: -test            |                      |       |          |
|                            | 3 09-28 17:15:12 📿 🖻<br>message :FC Invoke Start Res | <pre>ubu-test questId: 324c4030-17fb-4969-aea</pre> | ad-8212f28a3b5c version | Id: qualifier:LATEST fo  | unctionName:test_servi | ceName : test          |                       |                      |       |          |
|                            | 4 09-28 17:15:04 ··· > message :Check logging conf:  | FunctionComputeSystemLog                            |                         |                          |                        |                        |                       |                      |       |          |
|                            | 5 09-28 17:12:34 📿 🖻<br>message :FC Invoke End Reque | ··· > lubu-test<br>estId: 4f615ba9-2f95-479b-a544   | -c2cd818b9ec9 versionId | 1: qualifier:LATEST fund | ctionName:test service | Name: -test            |                       |                      |       | 18<br>IE |
|                            | 6 09-28 17:12:34 📿 🖻                                 | > lubu-test                                         | c2cd818b9ec9 [verbose]  | hello world versionId:   | qualifier:LATEST func  | tionName:test serviceN | ne: test              |                      |       | E        |
|                            | 7 09-28 17:12:34 📿 🖹                                 |                                                     |                         |                          |                        |                        |                       |                      |       |          |
|                            | 8 09-28 17:12:02 📿 🖻                                 |                                                     |                         |                          |                        |                        |                       |                      |       |          |

#### References

You can also use Function Compute Command Line Interface (fcli) to configure Log Service resources and view function execution logs. For more information, see Use fcli for the first time.

## **3.Permission management**

## 3.1. Permissions

This topic describes the scenarios, types, and management mechanisms of permissions in Function Compute.

#### Scenarios

When you use Function Compute to build an application, you may require various permissions, as shown in the following examples:

- To use Alibaba Cloud Log Service to collect function execution logs, you must authorize Function Compute to write function execution logs to the specified Logstore.
- To use an Alibaba Cloud Object Storage Service (OSS) trigger, you must authorize OSS to invoke functions.
- When functions need to be managed by different personnel, different personnel must be granted different permissions to access resources such as OSS data under an Alibaba Cloud account. You can create Resource Access Management (RAM) roles and grant different personnel the permissions to access Alibaba Cloud resources by using the RAM roles.

#### Permission types

To access an Alibaba Cloud service, you must have the access permission on this service. You may require the following permissions related to Function Compute:

• To access other Alibaba Cloud services, Function Compute must be granted with corresponding permissions.

Such a permission is granted to a corresponding service. After a permission is granted to a service. all functions of the service have the permission. The following sample code shows how to use context.c redentials to access other Alibaba Cloud services:

```
// Uses the context parameter to access OSS.
var OSSClient = require('ali-oss').Wrapper;
exports.handler = function (event, context, callback) {
  console.log(event.toString());
 var ossClient = new OSSClient({
   accessKeyId: context.credentials.accessKeyId,
   accessKeySecret: context.credentials.accessKeySecret,
   stsToken: context.credentials.securityToken,
   region: 'oss-cn-shanghai',
   bucket: 'my-bucket',
 });
  ossClient.put('my-object', new Buffer('hello, fc')).then(function (res) {
   callback(null, 'put object');
 }).catch(function (err) {
   callback(err);
 });
};
```

For more information about how to configure service permissions, see Configure service permissions.

• To trigger function execution by using an event source, you must authorize the event source to access Function Compute.

Such a permission is granted to the corresponding trigger. You must set permissions for each trigger based on your requirements.

You can configure permissions for a trigger when you create the trigger. For more information, see the following topics:

- Create an OSS trigger
- Create an MNS topic trigger
- Create a Log Service trigger
- Create a Tablestore trigger
- Create a CDN event trigger
- Create a time trigger
- To allow a RAM user to access Function Compute resources, you must grant the corresponding permission to the RAM user.

This permission is only granted to RAM users. RAM allows you to create and manage multiple identities under an Alibaba Cloud account, and grant diverse permissions to a single identity or a group of identities. In this way, you can authorize different identities to access different Alibaba Cloud resources. For more information, see What is RAM You can grant permissions to RAM users by using your Alibaba Cloud account, which allows RAM users to perform operations on Function Compute resources.

For more information about how to set permissions for a RAM user, see Grant permissions to a RAM user. The following tables list the operation permissions, resource access permissions, and system permissions on Function Compute, which can be granted to RAM users.

• RAM custom policies for permissions on Function Compute

| Resource                                                                                                    | Action            | Description                                    |  |
|----------------------------------------------------------------------------------------------------|-------------------|------------------------------------------------|--|
|                                                                                                    | fc:GetService     |                                                |  |
| acs:fc: <region>:<account-<br>id&gt;:services/<servicename></servicename></account-<br></region>                              | fc:UpdateService  | The resources of a specified service.          |  |
|                                                                                                    | fc:DeleteService  |                                                |  |
| acs:fc: <region>:<account-< td=""><td>fc:CreateService</td><td>All service resources.</td></account-<></region>               | fc:CreateService  | All service resources.                         |  |
| id>:services/*                                                                                                    | fc:ListServices   | All service resources.                         |  |
| acs:fc: <region>:<account-<br>id&gt;:services/<servicename>.<br/><qualifier></qualifier></servicename></account-<br></region> | fc:GetService     | The service resources of a specified version.  |  |
|                                                                                                    | fc:GetFunction    |                                                |  |
| acs:fc: <region>:<account-<br>id&gt;:services/<servicename>/fu</servicename></account-<br></region>                           | fc:UpdateFunction | The specified function                         |  |
| nctions/ <functionname></functionname>                                                                                        | fc:DeleteFunction | resources in a specified service.              |  |
|                                                                                                    | fc:InvokeFunction |                                                |  |
|                                                                                                    | fc:CreateFunction |                                                |  |
| acs:fc: <region>:<account-<br>id&gt;:services/<servicename>/fu<br/>nctions/*</servicename></account-<br></region>             | fc:ListFunctions  | All function resources in a specified service. |  |

| Resource                                                                                                    | Action                              | Description                                                             |  |
|----------------------------------------------------------------------------------------------------|-------------------------------------|-------------------------------------------------------------------------|--|
|                                                                                                    | fc:GetFunction                      |                                                                         |  |
|                                                                                                    | fc:UpdateFunction                   |                                                                         |  |
|                                                                                                    | fc:DeleteFunction                   |                                                                         |  |
|                                                                                                    | fc:InvokeFunction                   |                                                                         |  |
| acs:fc: <region>:<account-<br>id&gt;:services/<servicename>.*/f</servicename></account-<br></region>                                   | fc:PutProvisionConfig               | All function resources of all versions for a specified service.         |  |
| unctions/ <functionname></functionname>                                                                                                | fc:GetProvisionConfig               | versions for a specified service.                                       |  |
|                                                                                                    | fc:PutFunctionOnDemandConfig        |                                                                         |  |
|                                                                                                    | fc:DeleteFunctionOnDemandCo<br>nfig |                                                                         |  |
|                                                                                                    | fc:GetFunctionOnDemandConfig        |                                                                         |  |
| acs:fc: <region>:<account-< td=""><td>fc:GetTrigger</td><td></td></account-<></region>                                                 | fc:GetTrigger                       |                                                                         |  |
| id>:services/ <servicename>/fu<br/>nctions/<functionname>/trigge</functionname></servicename>                                          | fc:UpdateTrigger                    | The specified trigger resource<br>of a specified function in a          |  |
| rs/ <triggername></triggername>                                                                                                    | fc:DeleteTrigger                    | specified service.                                                      |  |
| acs:fc: <region>:<account-<br>id&gt;:services/<servicename>/fu</servicename></account-<br></region>                                    | fc:CreateTrigger                    | All trigger resources of the specified function in a specified service. |  |
| nctions/ <functionname>/trigge<br/>rs/*</functionname>                                                                                 | fc:ListTriggers                     |                                                                         |  |
| acs:fc: <region>:<account-<br>id&gt;:services/<servicename>/ve</servicename></account-<br></region>                                    | fc:PublishServiceVersion            | All versions.                                                           |  |
| rsions                                                                                                    | fc:ListServiceVersions              | All versions.                                                           |  |
| acs:fc: <region>:<account-<br>id&gt;:services/<servicename>/ve<br/>rsions/<versionid></versionid></servicename></account-<br></region> | fc:DeleteServiceVersion             | Specified versions.                                                     |  |
| acs:fc: <region>:<account-< td=""><td>fc:CreateAlias</td><td></td></account-<></region>                                                | fc:CreateAlias                      |                                                                         |  |
| id>:services/ <servicename>/ali<br/>ases/*</servicename>                                                                               | fc:ListAliases                      | All aliases.                                                            |  |
|                                                                                                    | fc:GetAlias                         |                                                                         |  |
| acs:fc: <region>:<account-<br>id&gt;:services/<servicename>/ali</servicename></account-<br></region>                                   | fc:UpdateAlias                      | Specified aliases.                                                      |  |
| ases/ <aliasname></aliasname>                                                                                                    | fc:DeleteAlias                      |                                                                         |  |
|                                                                                                    | fc:CreateCustomDomain               |                                                                         |  |
| acs:fc: <region>:<account-< td=""><td>fc:ListCustomDomains</td><td colspan="2">All custom domains.</td></account-<></region>           | fc:ListCustomDomains                | All custom domains.                                                     |  |
| id>:custom-domains/*                                                                                                    |                                     |                                                                         |  |

| Resource                                                                                                  | Action                 | Description               |  |
|----------------------------------------------------------------------------------------------------|------------------------|---------------------------|--|
|                                                                                                    | fc:GetCustomDomain     |                           |  |
| acs:fc: <region>:<account-<br>id&gt;:custom-<br/>domains/<domainname></domainname></account-<br></region> | fc:UpdateCustomDomain  | Specified custom domains. |  |
|                                                                                                    | fc:DeleteCustomDomain  |                           |  |
|                                                                                                    | fc:TagResource         |                           |  |
| acs:fc: <region>:<account-<br>id&gt;:tag</account-<br></region>                                           | fc:GetResourceTags     | A single tag.             |  |
|                                                                                                    | fc:UnTagResource       |                           |  |
| acs:fc: <region>:<account-<br>id&gt;:tags/*</account-<br></region>                                        | fc:ListTaggedResources | All tags.                 |  |

- System policies that can be attached to RAM users in Function Compute
   By default, Function Compute provides three system policies: AliyunFCReadOnlyAccess,
   AliyunFCInvocationAccess, and AliyunFCFullAccess. You can create custom policies for finer-grained permission management. For more information, see Policy elements.
  - AliyunFCReadOnlyAccess: allows you to read all Function Compute resources.

```
{
    "Version": "1",
    "Statement": [
        {
            "Action": [
            "fc:Get*",
            "fc:List*"
        ],
            "Resource": "*",
            "Effect": "Allow"
        }
    ]
}
```

AliyunFCInvocationAccess: allows you to invoke all functions.

```
{
    "Version": "1",
    "Statement": [
        {
            "Action": [
            "fc:InvokeFunction"
        ],
            "Resource": "*",
            "Effect": "Allow"
        }
    ]
}
```

AliyunFCFullAccess: allows you to perform operations on all Function Compute resources.

```
{
    "Version": "1",
    "Statement": [
        {
            "Action": "fc:*",
            "Resource": "*",
            "Effect": "Allow"
        }
    ]
}
```

Custom policy: allows you to execute the bar function in the foo service in the China (Hangzhou) region.

```
{
    "Version": "1",
    "Statement": [
        {
            "Action": [
            "fc:InvokeFunction"
        ],
            "Resource": "acs:fc:cn-hangzhou:*:services/foo/functions/bar",
            "Effect": "Allow"
        }
    ]
}
```

#### Permission management mechanisms

RAM is a resource access control service provided by Alibaba Cloud. Function Compute uses permission management mechanisms based on RAM roles.

• Basic idea of authorization

A policy indicates the capability to access a service. After the policy is bound to a role, this role can access the service. When a third party needs to access this service, it only needs to assume the role that can access the service. For more information about policies and roles, see Terms for RAM.

• Authorization examples

• Authorize Function Compute to access other Alibaba Cloud services

For example, use Function Compute to access Log Service. RAM provides the system policy AliyunLogFullAccess. This policy allows you to have all permissions on Log Service. When you configure permissions for a service, you can bind the service to a new role or an existing role. Then, attach the AliyunLogFullAccess policy to the role, which allows access from Function Compute to Log Service.

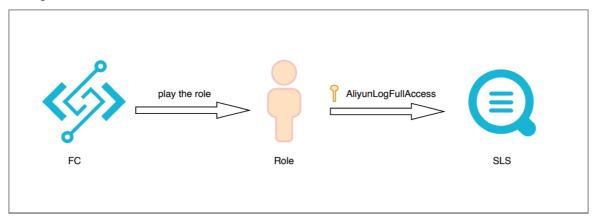

• Use event sources to access Function Compute

For example, use OSS event sources to trigger Function Compute code execution. RAM provides the system policy **AliyunOSSEventNotificationRole**. This policy allows you to trigger execution of Function Compute code by using OSS event sources. When you create a trigger, you can bind the trigger to a new role or an existing role. Then, attach the **AliyunOSSEventNotificationRole** policy to the role, which allows you to trigger execution of Function Compute code by using OSS event sources.

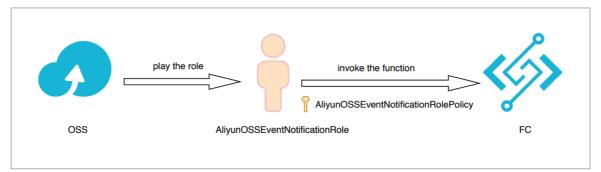

• Use a RAM user to access Function Compute

For example, grant a RAM user the read permission on all Function Compute resources. Function Compute provides the system policy **AliyunFCReadOnlyAccess**. After you create a RAM user, you can bind it to a new role or an existing role. Then, attach the **AliyunFCReadOnlyAccess** policy to the role, which allows the RAM user to read all Function Compute resources.

## 3.2. Configure service permissions

This topic describes how to grant Function Compute permissions to access other Alibaba Cloud services in the Function Compute console.

#### Prerequisites

A service is created.

#### Context

To access other Alibaba Cloud services, Function Compute must be granted relevant permissions. Such permissions are granted to a corresponding service. After the permissions are granted to a service, all functions in the service have the permissions.

#### Procedure

- 1. Log on to the Function Compute console.
- 2. In the top navigation bar, select a region.
- 3. In the left-side navigation pane, click Services and Functions.
- 4. On the Services and Functions page, click the service that you require. Then, click the Service Configurations tab. On the Service Configurations tab, click Modify Configuration.

| ervices and Functi        | ons                                      |                                                      |                                               |
|---------------------------|------------------------------------------|------------------------------------------------------|-----------------------------------------------|
| Services + Create Service | Demo                                     | Create Function CloudMonitor 🗳                       | Log Dashboard Edit Tags Delete Service        |
| Search by keyword Q       | Functions Service Configurations Version | ns Metrics Provisioned Resources On-Demand Resources |                                               |
| Demo                      | Service Version: Latest V                |                                                      | ▲ Modify Configuration 上 Export Configuration |
|                           | Basic Configurations                     |                                                      |                                               |
| EventBridge               | Service Name                             | Demo                                                 |                                               |
| Liendinge                 | Created At                               | Feb 8, 2021 5:10 PM                                  |                                               |
| Service                   | Region                                   | China (Hangzhou)                                     |                                               |
| service                   | Last Modified Time                       | Mar 18, 2021 2:07 PM                                 |                                               |
| Test                      | Description                              |                                                      |                                               |

- 5. In the Role Config section, set the parameters and click Submit.
  - You have not created a role.
    - a. Click Create Role to go to the Role Templates page.

| Role Config   |                         |     |
|---------------|-------------------------|-----|
| * Select Role | Select an existing role | C C |
|               | Create Role             |     |
|               | Policy Details          |     |

b. On the **Role Templates** page, set the parameters and click **Confirm Authorization Policy**.

|                       | Role Details                                                                                                    |               |
|-----------------------|----------------------------------------------------------------------------------------------------|---------------|
| Role<br>Name          | Create Role                                                                                                    |               |
| Role                  | myrole                                                                                                    |               |
| Name                  | Group names must be 1-64 characters long. They<br>may only contain the letters A-Z, numbers 0-9, and<br>hyphens. |               |
| Role<br>Description   | Service Role for FC to operate other resource                                                                    |               |
|                       | Permissions                                                                                                    |               |
| Policy                | mypolicy                                                                                                    |               |
| Name:                 | Names must be 1-128 characters long. They may<br>only contain the letters A-Z, numbers 0-9, and<br>hyphens.      |               |
| Policy<br>Description | fc post log to logStore(aliyun-fc-cn-hangzhou-<br>d95881d9-5d3c-5f26-a6b8-2503aececaff/*)                        |               |
| Policy<br>Details     | <pre> {</pre>                                                                                                    | Policy Format |
| System<br>Templates   |                                                                                                    |               |
|                       | Confirm Authorization Policy Cancel                                                                              |               |

- c. Click Submit.
- You have created a role.
  - a. In the **Role Config** section, select the role to be assigned from the **Select Role** dropdown list.

| Role Config   |                |
|---------------|----------------|
| * Select Role | . · C          |
|               | Create Role    |
|               | Policy Details |
|               | + Add Policy   |
|               |                |

- b. In the **Policy Details** section, click + Add Policy.
- c. In the Add Policy dialog box, select one or more policies that you want to attach to the role from the Select Policy Template drop-down list.
- d. Click RAM Authorization.
- e. On the **Role Templates** page, set the **Policy Name** parameter and click **Confirm Authorization Policy**.

|                       | Role Details                                                                                                |               |
|-----------------------|----------------------------------------------------------------------------------------------------|---------------|
| Role<br>Name          | myrole                                                                                                    |               |
|                       | Permissions                                                                                                 |               |
| Policy                | mypolicy                                                                                                    |               |
| Name:                 | Names must be 1-128 characters long. They may<br>only contain the letters A-Z, numbers 0-9, and<br>hyphens. |               |
| Policy<br>Description | fc post log to logStore(aliyun-fc-cn-hangzhou-<br>d95881d9-5d3c-5f26-a6b8-2503aececaff/*)                   |               |
| Policy<br>Details     | <pre>1 1 2 4 4 4 5 5 6 7 8 6 7 8 6 7 8 7 8 7 8 8 9 9 10 1 1 1 1 1 1 1 1 1 1 1 1 1 1 1 1</pre>               | Policy Format |
| System<br>Templates   | AliyunECSNetworkInterfaceManagementAccess<br>AliyunOSSFullAccess                                            |               |
|                       | Confirm Authorization Policy Cancel                                                                         |               |

f. Click Submit.

# 4.Install third-party dependencies on Function Compute

Function Compute provides built-in common dependencies for you to reference in the runtime environment. Function Compute also supports third-party dependencies. This topic describes how to install third-party dependencies on Function Compute.

#### Context

For more information about the common dependencies that are built in Function Compute, see the "Use built-in modules" section of the following topics:

- Node.js runtime environments
- Python runtime environment
- PHP runt ime environment
- Java runtime environment
- .NET Core runtime environment
- Custom runtime environment

#### Installation guide

You can install third-party dependencies by using one of the following methods:

- Use the Failed to resolve content from t1882558\_v2\_1\_0.dita#task\_2470088/xref\_ub0\_mhr\_t6h:
  - i. Compress the third-party dependencies and code files into a package.

#### ♥ Notice

- You must compress all the files in the code directory into a package. After you compress the files, make sure that the files of the handler function are placed in the root directory of the package.
- The packaging method varies with the operating system. Select a feasible packaging method as needed.
- ii. Log on to the Failed to resolve content from

t1882558\_v2\_1\_0.dita#task\_2470088/xref\_ub0\_mhr\_t6h. Then, upload the on-premises code package to deploy functions. Alternatively, you can upload the code package to Object Storage Service (OSS) and import the code package from OSS.

- Use Funcraft: You can use Funcraft, which is a command line tool provided by Function Compute, to create and deploy functions. For more information, see Run the fun install command to install third-party dependencies.
- Use Aliyun Serverless VSCode Extension: You can use Aliyun Serverless VSCode Extension to create and deploy functions. For more information, see Aliyun Serverless VSCode Extension.

#### References

For more information about how to install third-party dependencies in different runtime environments, see the "Use custom modules" section of the following topics:

- Node.js runtime environments
- Python runtime environment

Function Compute

- PHP runt ime environment
- Java runtime environment
- .NET Core runtime environment
- Custom runtime environment

## 5.Environment variables 5.1. Overview

Environment variables can decouple function code from configurations to improve the flexibility and portability of the code. You can use environment variables in Function Compute to dynamically pass configuration information to function code. This prevents configuration information from being hard-coded in the function code. As a part of function configuration, environment variables are stored as key-value pairs. Different functions can contain different environment variables that are mutually independent.

#### Security

After you configure environment variables, the environment variables are configured to the operating system environment when a function is executed. You can read the configured environment variables from the system environment variables.

When you create or update environment variables, Function Compute encrypts and stores the environment variables by using Advanced Encryption Standard (AES) 256. When you execute the function, the environment variables are automatically decrypted in reverse. This ensures data security.

#### Scenarios

• Deploy a function on different platforms or services

The configurations of the same function code may be different in the test environment and production environment. For example, you can use environment variables to select different Object Storage Service (OSS) buckets, databases, or tables. This way, you can deploy the same function to different platforms or environments without modifying the function code.

- Configure a key You can use environment variables to configure security-sensitive authentication information, such as a username and a password for connecting to a database and your Alibaba Cloud AccessKey pair.
- Configure system variables You can configure the PATH and HOME variables to system directories.

#### Limits

- Character set rules
  - A key must start with a letter and can contain letters and digits.
  - A value must contain printable ASCII characters and cannot contain other characters such as Chinese characters.
- Size limits

The total size of environment variables cannot exceed 4 KB.

• Reserved variables

To prevent confusion, you cannot use the environment variables that Function Compute reserves. Reserved variables include FC\_\*, accessKeyID, accessKeySecret, securityToken, and topic.

## 5.2. Configure environment variables

As a part of function configuration, environment variables are stored as key-value pairs. This topic describes how to configure environment variables in the Function Compute console, by using the FunCraft tool, and by using an SDK.

Configure environment variables in the concele

#### comigure environment variables in the console

- 1. Log on to the Function Compute console.
- 2. In the top navigation bar, select a region.
- 3. In the left-side navigation pane, click **Services and Functions**.
- 4. Click the target service.
- 5. Find the target function and click **Configure** in the **Modify Configurations** column.

| Services and Functions |                  |                  |                        |             |                  | 1                    | Create Service       | Create Function    | Import framework      |
|------------------------|------------------|------------------|------------------------|-------------|------------------|----------------------|----------------------|--------------------|-----------------------|
| Services               | + Create Service | Functions        | Service Configurations | Versions M  | etrics Provision | ned Resources On-Der | mand Resources       |                    |                       |
| Search by keyword      | Q                | Service Version: | Latest V Enter a fu    | nction name | Q                |                      |                      |                    | + Create Function     |
| DeployTrigger          | <u></u>          | Function Name    | Runtime                | Triggers    | Memory 🌓         | Created Time 🎝       | Function Description | Actions            |                       |
| Service                | :                | function         | python3                | timer       | 512 MB           | Nov 21, 2020 7:28 PM |                      | Copy ARN<br>Delete | Modify Configurations |
| key1xalue1             |                  |                  |                        |             |                  |                      |                      |                    | < Previous 1 Next >   |

6. Add the key-value pairs of environment variables and click **Submit** . Click the **Code** tab.

| Environment Variables | JSON Key Value          |                          |        |
|-----------------------|-------------------------|--------------------------|--------|
|                       | FC_EXTENSIONS_ARMS_LI   | iioe7jcnuk@a0bcdaec24f7; | Delete |
|                       | Кеу                     | Value                    | Delete |
|                       | + Environment Variables |                          |        |

7. Enter code in the code editor. The sample code is as follows. Click Invoke to debug the function.

```
module.exports.handler = function(event, context, callback) {
  var bucket_name = process.env['BUCKET_NAME']
  var table_name = process.env['TABLE_NAME']
  console.log('BUCKET_NAME: ',bucket_name)
  console.log('TABLE_NAME: ',table_name)
  callback(null, "success")
}
```

Click the **Log** tab. According to the printed log, you can find that the environment variables have been created.

| FC Invoke Start RequestId: 14d9736e-642d-6134-3d50-976cfbc1cfde                                |
|------------------------------------------------------------------------------------------------|
| 2018-04-13T03:31:27.100Z 14d9736e-642d-6134-3d50-976cfbc1cfde [verbose] BUCKET_NAME: MY_BUCKET |
| 2018-04-13T03:31:27.100Z 14d9736e-642d-6134-3d50-976cfbc1cfde [verbose] TABLE_NAME: MY_TABLE   |
| FC Invoke End RequestId: 14d9736e-642d-6134-3d50-976cfbc1cfde                                  |

#### Configure environment variables by using FunCraft

You can configure environment variables by specifying the EnvironmentVariables property in the FunCraft specifications.

1. Run the following sample code to configure a function and environment variables:

```
ROSTemplateFormatVersion: '2015-09-01'
Transform: 'Aliyun::Serverless-2018-04-03'
Resources:
FunDemo:
Type: 'Aliyun::Serverless::Service'
envdemo:
Type: 'Aliyun::Serverless::Function'
Properties:
Handler: index.handler
CodeUri: ./
Runtime: python2.7
EnvironmentVariables:
OSSEndpoint: oss-cn-hangzhou.aliyuncs.com
BucketName: fun-local-test
```

The description of the preceding sample code is as follows: Declare a service named FunDemo and then declare a function named envdemo for the FunDemo service. Set the function handler to index.handler and the function runtime to python2.7. In addition, set the CodeUri property to the current directory. During deployment, FunCraft packages the directory specified by the CodeUri property and then uploads the package. You can store dependencies in the directory specified by the CodeUri the CodeUri property.

An environment variable with the key OSSEndpoint and the value oss-cn-hangzhou.aliyuncs.com and an environment variable with the key BucketName and the value fun-local-test are further configured for the function.

2. Run the **fun deploy** command to deploy the function.

After the deployment is complete, log on to function Compute console to view the created FunDemo service, the envdemo function, and environment variables with the keys OSSEndpoint and BucketName.

#### Configure environment variables by using an SDK

The following description uses the Python SDK as an example. The environment Variables parameter specifies environment variables. The values of this parameter are stored in alphabetical order. The sample code for creating, updating, and obtaining environment variables is as follows:

• Create an environment variable

```
# coding: utf-8
import fc2
client = fc2.Client(
    endpoint='your endpoint',
    accessKeyID='your accessKeyID',
    accessKeySecret='your accessKeySecret')
client.create_service('test')
client.create_function(
    'test', 'test_env', 'python2.7', 'main.handler',
    codeDir='/path/to/code/', environmentVariables={'testKey': 'testValue'})
res = client.get_function('test', 'test_env')
print res.data
```

• Update an environment variable

client.update\_function(
 'test', 'test\_env', 'python2.7', 'main.handler',
 codeDir='/path/to/code/', environmentVariables={'newKey': 'newValue'})
res = client.get\_function('test', 'test\_env')
print res.data

Obtain environment variables

```
resp = client.get_function('test', 'test_env')
env = func['environmentVariables']
```

### 5.3. Use environment variables

You can use code to read system environment variables and configure the environment variables to the runtime environment of a function to run the function. This topic describes the sample code for using environment variables in different runtime environments.

#### Sample code

Assume that the environment variable {"key":"val"} is configured. The following code provides an example on how to read the environment variable and print the value of the environment variable:

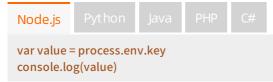

# 6.Allow functions to be invoked only in specified VPCs

By default, you can use public and internal endpoints to invoke a function after you create the function. For security, you can allow functions to be invoked only over a specified virtual private cloud (VPC), but not the public and internal networks. In this case, you must bind the specified VPC to the service where the functions reside. This topic shows you how to bind a specified VPC to allow functions to be invoked only in the VPC.

#### Prerequisites

Before you begin, make sure that the following operations are complete:

- Create a service.
- Create a function.

#### Usage notes

- You can bind a maximum of 20 VPCs to a service.
- If you allow functions to be invoked only in a specified VPC, functions invoked by triggers are not affected.
- After a VPC is bound to a service, the VPC is bound to all versions and aliases of the service.
- After you allow functions to be invoked only in a specified VPC, invocation requests from the Internet and other VPCs are denied. In this case, the HTTP status code is 403, the error code is AccessDenied, and the error message is Resource access is bound by VPC: VPCID.

#### Bind a VPC

- 1.
- 2.
- 3. On the Services and Functions page, click the service that you require. Then, click the Service Configurations tab. On the Service Configurations tab, click Modify Configuration.

| Function Compute / Services and Functions | ons                                      |                                                      | Onboarding Guide Product Updates Hel   |
|-------------------------------------------|------------------------------------------|------------------------------------------------------|----------------------------------------|
| Services + Create Service                 | Demo                                     | Create Function CloudMonitor                         | Log Dashboard Edit Tags Delete Service |
| Search by keyword Q                       | Functions Service Configurations Version | ns Metrics Provisioned Resources On-Demand Resources |                                        |
| Demo                                      | Service Version: Latest 🗸                |                                                      | Z Modify Configuration                 |
|                                           | Basic Configurations                     |                                                      |                                        |
| EventBridge                               | Service Name                             | Demo                                                 |                                        |
|                                           | Created At                               | Feb 8, 2021 5:10 PM                                  |                                        |
| Service                                   | Region                                   | China (Hangzhou)                                     |                                        |
| Service                                   | Last Modified Time                       | Mar 18, 2021 2:07 PM                                 |                                        |
| Test                                      | Description                              |                                                      |                                        |

4. In the Network Config section on the Configure Service page, turn on Allow Specified VPCs to Invoke Functions and select the VPC to be bound.

| Network Config<br>Allow Functions to Access the Internet |                                                             |                                                                            |
|----------------------------------------------------------|-------------------------------------------------------------|----------------------------------------------------------------------------|
| Allow Functions to Access VPC Resources                  | Your function can access the internet if you enable this op | ption. Otherwise, it only has access to the resources in your VPC network. |
| Allow Specified VPCs to Invoke Functions                 | Select a VPC                                                | V Bind C                                                                   |

- 5. (Optional)Click **Bind**. You can bind multiple VPCs to the service.
- 6. In the Role Config section, set the parameters.
  - You have not created a role.
    - a. Click Create Role to go to the Role Templates page.

| Role Config   |                         |     |
|---------------|-------------------------|-----|
| * Select Role | Select an existing role | C C |
|               | Create Role             |     |
|               | Policy Details          |     |

b. On the **Role Templates** page, set the parameters and click **Confirm Authorization Policy**.

|                       | Role Details                                                                                                    |               |
|-----------------------|----------------------------------------------------------------------------------------------------|---------------|
| Role<br>Name          | Create Role                                                                                                    |               |
| Role                  | myrole                                                                                                    |               |
| Name                  | Group names must be 1-64 characters long. They<br>may only contain the letters A-Z, numbers 0-9, and<br>hyphens. |               |
| Role<br>Description   | Service Role for FC to operate other resource                                                                    |               |
|                       | Permissions                                                                                                    |               |
| Policy                | mypolicy                                                                                                    |               |
| Name:                 | Names must be 1-128 characters long. They may<br>only contain the letters A-Z, numbers 0-9, and<br>hyphens.      |               |
| Policy<br>Description | fc post log to logStore(aliyun-fc-cn-hangzhou-<br>d95881d9-5d3c-5f26-a6b8-2503aececaff/*)                        |               |
| Policy<br>Details     | <pre> {</pre>                                                                                                    | Policy Format |
| System<br>Templates   |                                                                                                    |               |
|                       | Confirm Authorization Policy Cancel                                                                              |               |

- You have created a role.
  - a. In the **Role Config** section, select the role to be assigned from the **Select Role** dropdown list.

| . · · C        |
|----------------|
| Create Role    |
| Policy Details |
| + Add Policy   |
|                |

b. In the Policy Details section, click + Add Policy.

- c. In the Add Policy dialog box, select one or more policies that you want to attach to the role from the Select Policy Template drop-down list.
- d. Click RAM Authorization.
- e. On the **Role Templates** page, set the **Policy Name** parameter and click **Confirm Authorization Policy**.

|                                     | Role Details                                                                                                |               |  |  |
|-------------------------------------|----------------------------------------------------------------------------------------------------|---------------|--|--|
| Role<br>Name                        | myrole                                                                                                    |               |  |  |
|                                     | Permissions                                                                                                 |               |  |  |
| Policy<br>Name:                     | mypolicy                                                                                                    |               |  |  |
|                                     | Names must be 1-128 characters long. They may<br>only contain the letters A-Z, numbers 0-9, and<br>hyphens. |               |  |  |
| Policy<br>Description               | fc post log to logStore(aliyun-fc-cn-hangzhou-<br>d95881d9-5d3c-5f26-a6b8-2503aececaff/*)                   |               |  |  |
| Policy<br>Details                   | <pre>1 1 2 4 4 5 6 6 7 7 8 7 8 7 8 7 9 9 9 10 1 1 1 1 1 1 1 1 1 1 1 1 1 1 1</pre>                           | Policy Format |  |  |
| System<br>Templates                 | AliyunECSNetworkInterfaceManagementAccess<br>AliyunOSSFullAccess                                            |               |  |  |
| Confirm Authorization Policy Cancel |                                                                                                    |               |  |  |

#### 7. Click Submit .

After the operations are complete, all functions in the service can be invoked only in the specified VPC.

## **7.Access resources in a VPC** 7.1. Configure functions to access VPC

### resources

By default, Function Compute cannot access resources that you have created in a virtual private cloud (VPC). You must manually set the VPC configuration for Function Compute to authorize Function Compute to access resources deployed in the VPC.

#### Prerequisites

- A service is created.
- A function is created.
- A VPC and a vSwitch are created.
- A security group is created.

#### Context

Additional fees are charged for VPC. We recommend that you use Resource Access Management (RAM) rather than the VPC configuration to grant access permissions on a service such as Tablestore. Therefore, before you configure a VPC, you must determine whether the VPC configuration is required.

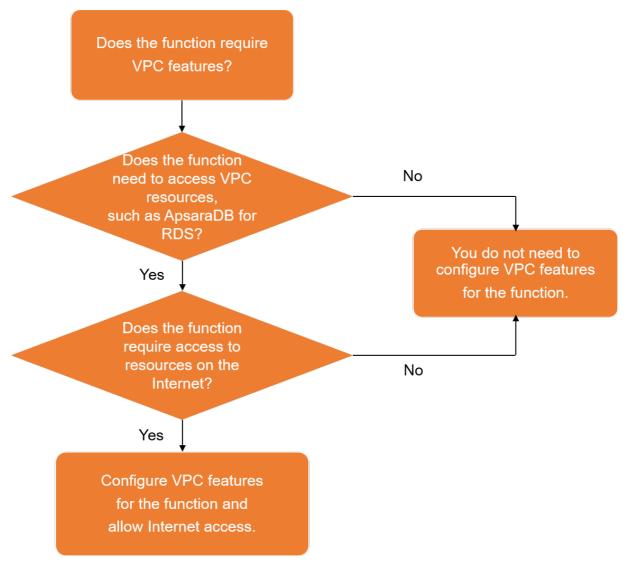

The VPC configuration is set on the service level. When you grant access permissions to a service in Function Compute, all functions in the service are authorized to access the specified VPC.

**Note** If your resources are not deployed in a zone where Function Compute is available, create a vSwitch in your VPC. The vSwitch must be in the same zone as Function Compute. In addition, you must specify the vSwitch ID in the configuration of the specified service in Function Compute. vSwitches in the same VPC can communicate with each other. Therefore, Function Compute can use the vSwitch to access resources that are deployed in the VPC and reside in other zones.

The vpcId, vSwitchIds, and securityGroupId fields are defined in the VPC configuration. All the fields must be specified.

- vpcld: the ID of the VPC to be accessed.
- vSwitchIds: the vSwitches. You must specify at least one vSwitch ID. The vSwitchIds field specifies the subnets that Function Compute can access. We recommend that you specify two or more vSwitches in the vSwitchIds field. This allows your functions to be executed in other subnets when an error occurs in the zone or IP addresses are insufficient. If multiple vSwitch IDs are specified in the vSwitchIds field, Function Compute selects one when it creates an elastic network interface (ENI).

• securityGroupId: the ID of the security group that is associated with the ENI.

```
"vpcConfig": {
    "vpcId": "string",
    "vSwitchIds": [ "string" ],
    "securityGroupId": "string"
}
```

The securityGroupId field specifies the security group with which the ENI and Function Compute are associated. A security group defines the inbound and outbound rules for Function Compute in the specified VPC. In this security group, configure a rule to allow access from the security group with which Function Compute is associated. Otherwise, Function Compute cannot access resources that are deployed in the specified VPC.

Function Compute services contain a Boolean field internetAccess that indicates whether a service is allowed to access the Internet. The default value is true, which indicates that the service can access the Internet. You can set the internetAccess field to false, which disallows all functions in the service to access the Internet.

#### Determine whether the VPC configuration is required

#### Fields defined in the VPC configuration

#### Access to the Internet

#### How it works

A VPC is a custom private network created on Alibaba Cloud. VPCs are logically isolated from each other. You can create and manage your Alibaba Cloud service instances in your VPC, such as Elastic Compute Service (ECS) instances, Server Load Balancer (SLB) instances, and ApsaraDB RDS instances. This prevents these resources from being accessed over the Internet.

The following part describes how Function Compute accesses resources in a VPC:

A VPC is a private network dedicated for your use. You must authorize your ENI to access the VPC and attach this ENI to the instance used to execute your functions. This allows the functions to access the resources in your VPC. For more information about ENIs, see ENI overview.

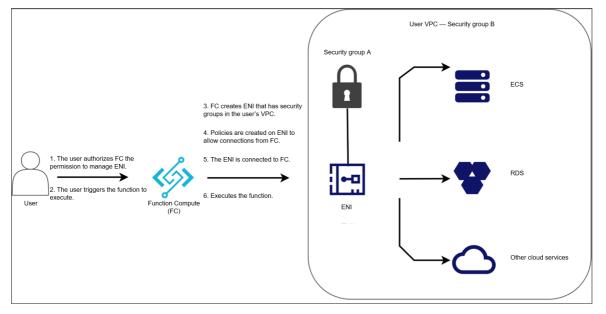

When you create an ENI, you must provide configuration information such as the VPC ID, security group ID, and vSwitch ID. Function Compute configures the ENI based on this information. This allows your functions to access resources in the specified VPC by using the ENI.

For more information about how Function Compute accesses resources in a VPC, see Overview.

#### **Usage notes**

- If you cannot use Alibaba Cloud VPC in the China (Hangzhou), China (Shanghai), China (Beijing), and China (Shenzhen) regions, you must activate it as prompted in the console.
- The following table describes the regions where Function Compute is available. If the region where your resources reside is not in the following table, see How can I resolve the "VSwitch is in unsupported zone" error?.

| Region                  | Region ID      | VPC                                                         |  |
|-------------------------|----------------|-------------------------------------------------------------|--|
| China (Hangzhou)        | cn-hangzhou    | cn-hangzhou-f,cn-hangzhou-<br>g,cn-hangzhou-h               |  |
| China (Shanghai)        | cn-shanghai    | cn-shanghai-b,cn-shanghai-e,cn-<br>shanghai-g,cn-shanghai-f |  |
| China (Qingdao)         | cn-qingdao     | cn-qingdao-c                                                |  |
| China (Beijing)         | cn-beijing     | cn-beijing-h,cn-beijing-c,cn-<br>beijing-e,cn-beijing-f     |  |
| China (Zhangjiakou)     | cn-zhangjiakou | cn-zhangjiakou-b,cn-<br>zhangjiakou-a                       |  |
| China (Hohhot)          | cn-huhehaote   | cn-huhehaote-a,cn-huhehaote-b                               |  |
| China (Shenzhen)        | cn-shenzhen    | cn-shenzhen-e,cn-shenzhen-d                                 |  |
| China (Chengdu)         | cn-chengdu     | cn-chengdu-a, cn-chengdu-b                                  |  |
| China (Hong Kong)       | cn-hongkong    | cn-hongkong-c                                               |  |
| Singapore (Singapore)   | ap-southeast-1 | ap-southeast-1a,ap-southeast-<br>1b                         |  |
| Australia (Sydney)      | ap-southeast-2 | ap-southeast-2a,ap-southeast-<br>2b                         |  |
| Malaysia (Kuala Lumpur) | ap-southeast-3 | ap-southeast-3a                                             |  |
| Indonesia (Jakarta)     | ap-southeast-5 | ap-southeast-5a,ap-southeast-<br>5b                         |  |
| Japan (Tokyo)           | ap-northeast-1 | ap-northeast-1b,ap-northeast-<br>1a                         |  |
| UK (London)             | eu-west-1      | eu-west-1a                                                  |  |

| Region              | Region ID    | VPC                                          |
|---------------------|--------------|----------------------------------------------|
| Germany (Frankfurt) | eu-central-1 | eu-central-a,eu-central-1a,eu-<br>central-1b |
| US (Silicon Valley) | us-west-1    | us-west-1a,us-west-1b                        |
| US (Virginia)       | us-east-1    | us-east-1b, us-east-1a                       |
| India (Mumbai)      | ap-south-1   | ap-south-1a,ap-south-1b                      |

### Network access modes

Functions can access resources in four network access modes based on network settings. You can set networks for your functions as needed.

| Allow functions to access the Internet | Allow functions to access VPC resources | Network access mode                                      |
|----------------------------------------|-----------------------------------------|----------------------------------------------------------|
| Yes                                    | Yes                                     | Functions can access the Internet and a specified VPC.   |
| Yes                                    | Not                                     | Functions can access only the Internet.                  |
| Not                                    | Yes                                     | Functions can access only a specified VPC.               |
| Not                                    | Not                                     | Functions cannot access the Internet or a specified VPC. |

### Configure networks and permissions

The VPC and permissions are configured on the service level. When you grant access permissions to a service in Function Compute, all functions in the service are authorized to access the specified VPC.

(?) Note If your resources are not deployed in a zone where Function Compute is available, create a vSwitch in your VPC. The vSwitch must be in the same zone as Function Compute. In addition, you must specify the vSwitch ID in the configuration of the specified service in Function Compute. vSwitches in the same VPC can communicate with each other. Therefore, Function Compute can use the vSwitch to access resources that are deployed in the VPC and reside in other zones.

- 1. Log on to the Function Compute console.
- 2. In the top navigation bar, select a region.
- 3. In the left-side navigation pane, click **Services and Functions**. In the **Services** pane, click the service that you require.
- 4. On the Services and Functions page, click the service that you require. Then, click the Service Configurations tab. On the Service Configurations tab, click Modify Configuration.

| ons                                      |                                                                                                    |                                                                                                    |                                                                                                    |                                                                                                    |                                                                                                    |
|------------------------------------------|----------------------------------------------------------------------------------------------------|----------------------------------------------------------------------------------------------------|----------------------------------------------------------------------------------------------------|----------------------------------------------------------------------------------------------------|----------------------------------------------------------------------------------------------------|
| Demo                                     | Create Function                                                                                                    | CloudMonitor 🗳                                                                                                    | Log Dashboard                                                                                                    | Edit Tags                                                                                                    | Delete Service                                                                                                    |
| Functions Service Configurations Version | s Metrics Provisioned Resources On-Demand R                                                                                 | Resources                                                                                                    |                                                                                                    |                                                                                                    |                                                                                                    |
| Service Version: Latest 🗸                |                                                                                                    |                                                                                                    | 👱 Modify Con                                                                                                    | figuration 🛓                                                                                                    | Export Configuratio                                                                                                    |
| Basic Configurations                     |                                                                                                    |                                                                                                    |                                                                                                    |                                                                                                    |                                                                                                    |
| Service Name                             | Demo                                                                                                    |                                                                                                    |                                                                                                    |                                                                                                    |                                                                                                    |
| Created At                               | Feb 8, 2021 5:10 PM                                                                                                    |                                                                                                    |                                                                                                    |                                                                                                    |                                                                                                    |
| Region                                   | China (Hangzhou)                                                                                                    |                                                                                                    |                                                                                                    |                                                                                                    |                                                                                                    |
|                                          | Mar 18, 2021 2:07 PM                                                                                                    |                                                                                                    |                                                                                                    |                                                                                                    |                                                                                                    |
|                                          | Functions Service Configurations Version<br>Service Version: Latest V<br>Basic Configurations<br>Service Name<br>Created At | Demo     Create Function       Functions     Service Configurations       Versions     Metrics       Service Version:     Latest       Basic Configurations       Service Name     Demo       Created At     Feb 8, 2021 5:10 PM | Create Function     Create Function     CloudMonitor I2       Functions     Service Configurations     Versions     Metrics     Provisioned Resources     On-Demand Resources       Service Version:     Latest     ✓     Basic Configurations       Service Name     Demo       Created At     Feb 8, 2021 5:10 PM | Demo       Create Function       CloudMonitor I2       Log Dashboard         Functions       Service Configurations       Versions       Metrics       Provisioned Resources       On-Demand Resources         Service Versiont       Latest       ✓       ✓       Modify Con         Basic Configurations       Service Name       Demo       Created At       Feb 8, 2021 5:10 PM | Create Function       CloudMonitor L       Log Dashboard       Edit Tags         Functions       Service Configurations       Versions       Metrics       Provisioned Resources       On-Demand Resources         Service Versions       Latest       ✓       ✓       Modify Configuration       ✓         Basic Configurations       Service Name       Demo       Created At       Feb 8, 2021 5:10 PM       ✓ |

5. In the **Network Config** section, modify the network configurations as needed.

| Network Config                           |                                          |                                |                 |                                                                                                    |        |
|------------------------------------------|------------------------------------------|--------------------------------|-----------------|----------------------------------------------------------------------------------------------------|--------|
| Allow Functions to Access the Internet   |                                          |                                |                 |                                                                                                    |        |
|                                          | Your function can access the internet    | if you enable this option. Oth | ierwise, it onl | y has access to the resources in your VPC netwo                                                      | ·k.    |
| Allow Functions to Access VPC Resources  |                                          |                                |                 |                                                                                                    |        |
| * VPC                                    | Select a VPC.                            | $\sim$                         | C               |                                                                                                    |        |
|                                          | Select a VPC to grant your functions     | access to the VPC resources.   |                 |                                                                                                    |        |
| * Vswitches                              | Select at least one VSwitch.             | ~                              |                 |                                                                                                    |        |
|                                          |                                          |                                |                 | our functions will access the VPC through these r<br>ed with same-zone access, the cross-zone access |        |
| * Security Group                         | Select a security group.                 | ~                              |                 |                                                                                                    |        |
|                                          | Select a security group to constrain the | he VPC access of your function | ns.             |                                                                                                    |        |
|                                          | Ingress Egress                           |                                |                 |                                                                                                    |        |
|                                          | Source                                   | Protocol                       |                 | Port Range                                                                                           | Policy |
|                                          |                                          |                                | No dat          | a available.                                                                                         |        |
| Allow Specified VPCs to Invoke Functions |                                          |                                |                 |                                                                                                    |        |

| Parameter                                   | Description                                                                                                    |
|---------------------------------------------|----------------------------------------------------------------------------------------------------|
| Allow Functions to<br>Access the Internet   | <ul> <li>Specifies whether to allow functions to access the Internet.</li> <li>On: Functions can access the Internet.</li> <li>Off: Functions cannot access the Internet.</li> </ul>                                                                                                    |
| Allow Functions to<br>Access VPC Resources  | <ul> <li>Specifies whether to allow functions to access VPC resources.</li> <li>On: Functions can access VPC resources.<br/>If you turn on the switch, you must set the following parameters:</li> <li>VPC: Select a VPC.</li> <li>Vswitches: Select one or more vSwitches.</li> <li>Security Group: Select the security group with which your ENI is associated.</li> <li>Off: Functions cannot access VPC resources.</li> </ul> |
| Allow Specified VPCs<br>to Invoke Functions | Specifies whether to allow functions to be invoked only in specified VPCs. For more information, see Allow functions to be invoked only in specified VPCs.                                                                                                    |

6. In the Role Config section, set the parameters.

Function Compute accesses resources deployed in a VPC by using an ENI. Therefore, you must grant the service that needs to access the specified VPC permissions to create, describe, and delete ENIs. For more information, see Permission management.

| Role Config<br>* Select Role | acs     uti     C       Create Role       Policy Details       A     + Add Policy                                                                                                    |
|------------------------------|----------------------------------------------------------------------------------------------------|
| Parameter                    | Description                                                                                                    |
| Select Role                  | Select an existing role from the drop-down list or click Create Role.                                                                                                    |
| Select Policy Template       | <ul> <li>Select AliyunECSNetworkInterfaceManagementAccess from the drop-<br/>down list.</li> <li>This policy contains the following permissions:</li> <li>vpc:DescribeVSwitchAttributes</li> <li>ecs:CreateNetworkInterface</li> <li>ecs:DeleteNetworkInterfaces</li> <li>ecs:CreateNetworkInterfacePermission</li> <li>ecs:DescribeNetworkInterfacePermissions</li> </ul> |

7. Click Submit .

### 7.2. Troubleshooting

## Why am I unable to connect Function Compute to a VPC for debugging?

If you have set a virtual private cloud (VPC) configuration for a service in Function Compute but the service fails to connect to the specified VPC, the failure may occur due to the following causes:

- An error may have occurred with the subnet with which the vSwitch associates, or IP addresses are insufficient. We recommend that you specify multiple vSwitch IDs. This allows your functions to correctly run in other zones if an error occurs with the current one.
- The security group is incorrectly configured. The following requirements must be met when you configure the security group. For more information about how to configure a security group, see Add security group rules.
  - In the security group with which the specified VPC is associated, a rule is configured to allow access from the security group with which Function Compute is associated.
  - The outbound traffic of the security group must support Internet Control Message Protocol (ICMP). Function Compute checks the VPC network connectivity based on ICMP.

## Why does a network connection error occur when I invoke a function to access cloud resources?

To allow Function Compute to access resources that are deployed in a VPC, the execution environment has been migrated from the classic network to the VPC. Therefore, a network connection error may occur when you invoke a function to access cloud services, such as Elastic Compute Service (ECS). You can trouble shoot the error based on the following solutions in different scenarios:

• A network connection error occurs when you invoke a function to access the internal endpoint of a cloud service. You must use the VPC endpoint of the cloud service to access the cloud service. If the destination cloud service does not provide a VPC endpoint, set the InternetAccess field for the service where the function is created to true and then access the destination cloud service by using a public endpoint that is provided by the destination cloud service.

 $\bigcirc$  Notice You are charged for the network traffic that is generated when you access the destination cloud service by using a public endpoint.

- A network connection error occurs when you invoke a function to access self-managed ECS resources, such as web services and file systems, that are deployed in the classic network, or ApsaraDB RDS databases that are connected to the classic network.
  - If you need to use ECS resources or ApsaraDB RDS databases that are connected to the classic network, access them by using a public IP address or a public network. You are charged for the network traffic that is generated by using these access methods.
  - If you are able to migrate resources to a VPC, you can access the resources in the VPC by using Function Compute. For more information, see Configure functions to access VPC resources.
- A network connection error occurs when you invoke a function to access an ApsaraDB RDS instance. After you create an RDS instance, you must configure a whitelist to access the instance. For more information, see Switch an ApsaraDB RDS for MySQL instance to the enhanced whitelist mode.

**?** Note No security risk is incurred when you allow all IP addresses to access the RDS instance in the VPC.

### Troubleshoot errors

If you have set a VPC configuration for a service in Function Compute, Function Compute cannot verify access permissions when the service accesses the specified VPC. Permissions are verified only when a function is executed. Therefore, new errors may occur when you call the InvokeFunction operation to invoke a function. The following table describes specific common errors that occur when a service in Function Compute accesses a VPC so that you can troubleshoot the errors with efficiency.

| Error code      | HTTP status code | Cause                                                                                                    | Solution                                                    |
|-----------------|------------------|----------------------------------------------------------------------------------------------------|-------------------------------------------------------------|
|                 |                  | Function Compute does<br>not support the zone of<br>the specified vSwitch.                                                                       | Specify another vSwitch<br>ID.                              |
|                 |                  | The resources specified<br>by the vpcld ,<br>vSwitchlds . or<br>securityGroupId field<br>defined in the VPC<br>configuration cannot be<br>found. | Check whether the VPC<br>configuration is<br>correctly set. |
| InvalidArgument | 400              |                                                                                                    |                                                             |

### Function Management · Access resources in a VPC

| Error code        | HTTP status code | Cause                                                                                                    | Solution                                                                                                    |
|-------------------|------------------|----------------------------------------------------------------------------------------------------|----------------------------------------------------------------------------------------------------|
|                   |                  | The vSwitch and<br>security group are not<br>associated with the<br>specified VPC.                                                 | Check whether the VPC<br>configuration is<br>correctly set. Make sure<br>that the resources<br>specified by the<br><b>vSwitchId</b> and<br><b>securityGroupId</b><br>fields are deployed in<br>the VPC that is specified<br>by the vpcId field. |
| AccessDenied      | 403              | You have not granted<br>operation permissions<br>on elastic network<br>interfaces (ENIs) to the<br>service in Function<br>Compute. | Check the operation<br>permissions of the<br>service. For more<br>information, see<br>Configure functions to<br>access VPC resources.                                                                                                    |
| ResourceExhausted | 429              | All ENIs in the specified<br>VPC have been used and<br>Function Compute<br>cannot create ENIs.                                     | Provide more ENIs for the specified VPC.                                                                                                    |

### 8.Instances in reserved mode 8.1. Overview

Function Compute provides two modes for instance management: the pay-as-you-go mode and the reserved mode. This topic describes the characteristics of these two modes.

### Pay-as-you-go mode

In pay-as-you-go mode, instances are allocated and released by Function Compute. When Function Compute receives function invocation requests, it dynamically schedules resources to provide an elastic and reliable execution environment and help simplify resource management.

However, cold start is unavoidable during dynamic scheduling of resources, which has negative impacts on online applications that are sensitive to response latency.

### **Reserved mode**

In reserved mode, instances are allocated and released by users, and are billed based on their running duration.

An instance in reserved mode is ready for use after it is created. This eliminates the impacts caused by cold start.

By default, instances in reserved mode are prioritized over those in pay-as-you-go mode. When Function Compute receives function invocation requests, it preferentially uses instances in reserved mode to handle the requests. If the instances in reserved mode are insufficient to handle all the requests, Function Compute adds instances in pay-as-you-go mode as an addition to handle the remaining requests.

An instance in reserved mode is billed based on its running duration, which starts when the instance is started and ends when the instance is released. Therefore, even if an instance in reserved mode that is not released does not process any requests, you must pay for it.

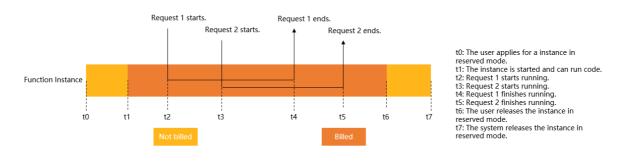

**Note** Before you call a Function Compute API operation to release an instance in reserved mode, make sure that no new requests are sent to the instance.

For more information about pricing and billing, see Billing.

### 8.2. Manage provisioned instances

This topic describes how to create and modify provisioned instances in the Function Compute console.

### Prerequisites

Before you begin, make sure that the following operations are complete:

- Create a version.
- Create an alias.

#### Procedure

- 1. Log on to the Function Compute console.
- 2. In the top navigation bar, select a region.
- 3. In the left-side navigation pane, click **Services and Functions**. In the **Services** pane, click the service that you require.
- 4. On the Services and Functions page, click the service that you require. Then, click the **Provisioned Resources** tab. On the **Provisioned Resources** tab, click **Provision Instances**.

| Services and Functions |                  |                |                                                                      |              |                                       | Creat                | te Service               | Create Function                   | Import framework            |
|------------------------|------------------|----------------|----------------------------------------------------------------------|--------------|---------------------------------------|----------------------|--------------------------|-----------------------------------|-----------------------------|
| Services               | + Create Service | Functions      | Service Configurations                                               | Versions Met | rics Provisioned Resources            | On-Demand F          | Resources                |                                   |                             |
| Search by keyword      | Q                | Provision Inst | tances                                                               |              |                                       |                      |                          |                                   |                             |
| DeployTrigger          |                  | Function Nan   | ne                                                                   | Alias        | Reserved Instances                    |                      | Reserved Instances       |                                   | Actions                     |
| Service                | :                |                |                                                                      |              | No data a                             | wailable.            |                          |                                   |                             |
| key1svalue1            |                  | -              | iption: You are charged for reser<br>ance executes requests. View De |              | he period from the time they are star | ted to the time they | are released. Reserved i | instances incur charges until the | are released, regardless of |

5. In the **Provisioned Instances** dialog box, set the parameters and click **OK**.

| Provisioned Instances                                  |                    |                       |               |                        |                  |         |  |
|--------------------------------------------------------|--------------------|-----------------------|---------------|------------------------|------------------|---------|--|
| Number of Instances<br>Time Range Jan 29, 2021 09:32 - | Jan 29, 2021 10:3. | 2                     | Last 1 Hour 🗸 | C                      |                  |         |  |
|                                                        |                    |                       | No            | data found             |                  |         |  |
|                                                        |                    |                       |               |                        |                  |         |  |
| * Service Alias:                                       | test               |                       |               | $\sim$                 |                  |         |  |
| * Function Name:                                       | qiujin-fuction     |                       |               | $\sim$                 |                  |         |  |
| * Reserved Instances:                                  | 10                 | 10                    |               |                        |                  |         |  |
| Configuration Method:                                  | Simple Config      | uration 🔘 Scaling Con | figuration    |                        |                  |         |  |
| Scheduled Scaling:                                     | Policy Name        | Effective At          |               | visioned               | Cron Expression  | Actions |  |
|                                                        |                    |                       | Create Confi  | guration               |                  |         |  |
| Metric Tracking Scaling:                               | Policy<br>Name     | Effective At          | Metric Type   | Target Metric<br>Value | Scaling<br>Range | Actions |  |
|                                                        |                    |                       |               |                        |                  |         |  |
|                                                        |                    |                       | Create Confi  | guration               |                  |         |  |

**?** Note You cannot create provisioned instances for the LATEST version. You must create a version and an alias before you create provisioned instances. For more information, see Manage aliases.

| Parameter          | Description                                                                                                    |  |  |  |  |
|--------------------|----------------------------------------------------------------------------------------------------|--|--|--|--|
| Service Alias      | The alias of the service to which the function that you want to use the provisioned instances to execute belongs.                                                                     |  |  |  |  |
| Function Name      | The function that you want to use the provisioned instances to execute.                                                                                                    |  |  |  |  |
|                    | The number of provisioned instances to be created.                                                                                                    |  |  |  |  |
| Reserved Instances | <b>Note</b> You can set this parameter based on the number of instances in use, which is displayed in the <b>Number of Instances</b> section in the Provisioned Instances dialog box. |  |  |  |  |
|                    |                                                                                                    |  |  |  |  |

| Parameter                | Description                                                                                                    |
|--------------------------|----------------------------------------------------------------------------------------------------|
|                          | Select a configuration method as needed. You can view the chart that displays the number of instances that are being used to execute the function based on different configuration methods.                                                                                                    |
|                          | <ul> <li>Simple Configuration: If you can make full use of provisioned instances<br/>and the number of provisioned instances does not fluctuate greatly, you<br/>can select Simple Configuration.</li> </ul>                                                                                                    |
|                          | <ul> <li>Scaling Configuration: Select an auto scaling type of provisioned instances<br/>as needed to make better use of provisioned instances.</li> </ul>                                                                                                    |
|                          | <ul> <li>Scheduled Scaling: You can configure scheduled auto scaling to flexibly<br/>configure provisioned instances. You can configure the number of<br/>provisioned instances to be automatically adjusted to a specified value<br/>at a specified time. This way, the number of provisioned instances can<br/>meet the concurrency of your business.</li> </ul> |
|                          | Policy Name: Enter a custom policy name.                                                                                                    |
|                          | <ul> <li>Effective Time: Set the time when the configuration of scheduled<br/>auto scaling starts to take effect and the time when the<br/>configuration of scheduled auto scaling expires.</li> </ul>                                                                                                    |
| Configuration Mathematic | <ul> <li>Provisioned Quantity: Enter the number of provisioned instances<br/>as needed.</li> </ul>                                                                                                    |
| Configuration Method     | <ul> <li>Schedule Expression: Enter the scheduled expression that specifies<br/>when to perform scheduling. Two formats are supported. For more<br/>information, see the Parameters table in the "Scheduled auto-<br/>scaling" section of the Auto-scaling of reserved instances topic.</li> </ul>                                                                 |
|                          | <ul> <li>Metric Tracking Scaling: Provisioned instances are scaled in or out every<br/>minute based on the concurrency utilization of provisioned instances.</li> </ul>                                                                                                    |
|                          | Policy Name: Enter a custom scheduled task name.                                                                                                    |
|                          | <ul> <li>Effective Time: Set the time when the configuration of metric<br/>tracking auto scaling starts to take effect and the time when the<br/>configuration of metric tracking auto scaling expires.</li> </ul>                                                                                                    |
|                          | <ul> <li>Metric Type: Select the type of the metric to be tracked from the<br/>drop-down list.</li> </ul>                                                                                                    |
|                          | <ul> <li>Target Metric Value: Set the expected usage rate. If the usage<br/>rate is lower than the value of this parameter, the system scales in<br/>provisioned instances. If the usage rate is higher than the value of<br/>this parameter, the system scales out provisioned instances.</li> </ul>                                                              |
|                          | <ul> <li>Scaling Range: Set the Min Provisioned Instances and Max<br/>Provisioned Instances parameters as needed.</li> </ul>                                                                                                    |

You can view the created provisioned instances on the Provisioned Resources tab.

| Services and Funct         | tions            |                                                                                         |                   |                                                         | Create Service                                 | Create Function Import framework            |
|----------------------------|------------------|-----------------------------------------------------------------------------------------|-------------------|---------------------------------------------------------|------------------------------------------------|---------------------------------------------|
| Services Search by keyword | + Create Service | Functions Service Configuration                                                         | ons Versions Metr | ics Provisioned Resources On-Demar                      | id Resources                                   |                                             |
| DEMO1120-mm                | :                | Function Name                                                                           | Alias             | Reserved Instances                                      | Reserved Instances                             | Actions                                     |
|                            |                  | test                                                                                    | demo              | 1                                                       | 1                                              | Reserve                                     |
| DeployTrigger              |                  | Billing description: You are charged for<br>whether the instance executes requests. Vie |                   | e period from the time they are started to the time the | ney are released. Reserved instances incur cha | rges until they are released, regardless of |

### Change the number of provisioned instances

- 1. Log on to the Function Compute console.
- 2. In the top navigation bar, select a region.
- 3. In the left-side navigation pane, click **Services and Functions**.
- 4. In the Services pane, click the service that you require.
- 5. Click the **Provisioned Resources** tab. On the Provisioned Resources tab, find the function that you require.
- 6. Click Edit in the Actions column.
- 7. In the **Provisioned Instances** dialog box, change the value of the Reserved Instances parameter and click **OK**.

⑦ Note To delete provisioned instances, set the Reserved Instances parameter to 0.

### 8.3. Auto-scaling of reserved instances

The reserved mode allows you to reserve instances in response to function invocation requests. This reduces the occurrences of cold starts and improves the response speed for latency-sensitive online services. You can perform scheduled auto-scaling or metric tracing auto-scaling to make better use of reserved instances.

### Scheduled auto-scaling

- Definition: Scheduled auto-scaling is used to flexibly configure reserved instances. You can configure the number of reserved instances to be automatically adjusted to a specified value at a specified time so that the number of instances can meet the concurrency of your business.
- Scenario: You can use scheduled auto-scaling to reserve instances in advance of periodic or predicted traffic peaks for functions. When the number of instances invoked concurrently by a function is higher than the reserved instance concurrency, the excess instances are charged on a pay-as-you-go basis.
- Example of configuration: Two scheduled operations are configured. The first scheduled operation scales out the reserved instances before the traffic peak, and the second scheduled operation scales in the reserved instances after the traffic peak.

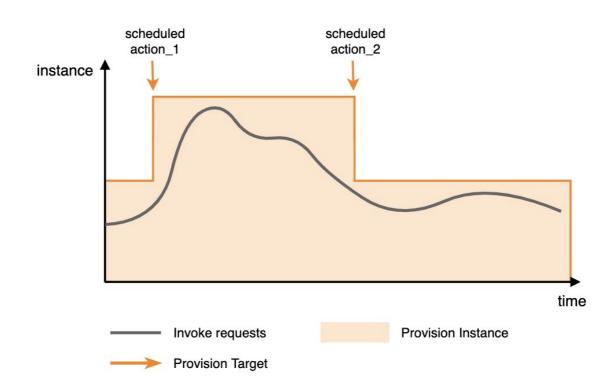

Example of parameter settings:

• In this example, a function named function\_1 in a service named service\_1 is configured to automatically scale in and out. Set the scaling period for function\_1 to the period from 10:00:00 on November 1, 2020 to 10:00:00 on November 30, 2020 (UTC+8). The number of reserved instances is scaled out to 50 at 20:00 every day and scale in to 10 at 22:00 every day.

```
{
"ServiceName": "service_1",
"FunctionName": "function_1",
"Qualifier": "alias_1",
 "SchedulerActions": [
 ł
  "Name": "action_1",
  "StartTime": "2020-11-01T10:00:00Z",
  "EndTime": "2020-11-30T10:00:00Z",
  "TargetValue": 50,
  "ScheduleExpression": "cron(0 0 20 * * *)"
 },
 ł
  "Name": "action_2",
  "StartTime": "2020-11-01T10:00:00Z",
  "EndTime": "2020-11-30T10:00:00Z",
  "TargetValue": 10,
  "ScheduleExpression": "cron(0 0 22 * * *)"
 }
]
}
```

Parameters

| Parameter          | Description                                                                                                    | Schema          |
|--------------------|----------------------------------------------------------------------------------------------------|-----------------|
| Name               | The name of the scheduled auto-scaling task.                                                                                                    | string          |
| StartTime          | The time when the configuration starts to take effect. Specify the value in UTC.                                                                                                    | string          |
| EndTime            | The time when the configuration expires. Specify the value in UTC.                                                                                                    | string          |
| TargetValue        | The number of instances to be reached.                                                                                                    | integer (int64) |
| ScheduleExpression | <ul> <li>The scheduled expression that specifies when to run the scheduled task. The following formats are supported:</li> <li>At expressions - "at(yyyy-mm-ddThh:mm:ss)": runs the scheduled task only once. Specify the value in UT C.</li> <li>Cron expressions - "cron(0 0 20 * * *)": runs the scheduled task multiple times. Specify the value in the standard CRON format. For example, cron(0 0 20 * * *) indicates that the scheduled task is run at 20:00 every day.</li> </ul> | string          |

The following tables describe the fields and special characters of the CRON expression (Seconds Minutes Hours Day-of-month Month Day-of-week).

### Fields

| Field name   | Valid value           | Allowed special characters |
|--------------|-----------------------|----------------------------|
| Seconds      | 0 to 59               | None                       |
| Minutes      | 0 to 59               | , - * /                    |
| Hours        | 0 to 23               | , - * /                    |
| Day-of-month | 1 to 31               | , - * ? /                  |
| Month        | 1 to 12 or JAN to DEC | , - * /                    |
| Day-of-week  | 1 to 7 or MON to SUN  | , - * ?                    |

### Special characters

| Character | Description                                                                                      | Example                                                                                                    |
|-----------|--------------------------------------------------------------------------------------------------|----------------------------------------------------------------------------------------------------|
| *         | Indicates any or each.                                                                           | In the <b>Minutes</b> field, 0<br>indicates that the task is run at<br>the 0th second of every minute.                                                                                                    |
| ,         | Indicates the list value.                                                                        | In the Day-of-week field,<br>MON, WED, and FRI indicate<br>Monday, Wednesday, and Friday.                                                                                                    |
| -         | Indicates a range.                                                                               | In the <b>Hours</b> field, 10-12<br>indicates that the time range is<br>from 10:00 to 12:00 in UTC.                                                                                                    |
| ?         | Indicates an uncertain value.                                                                    | This value is used with other<br>specified values. For example, if<br>you specify a specific date, but<br>you do not care what day of the<br>week it is, you can use this<br>special character in the <b>Day-of-</b><br>week field. |
| /         | Indicates the increment of a value. For example, n/m means to add an increment m to n each time. | In the <b>minute</b> field, 3/5<br>indicates that the operation is<br>performed every 5 minutes<br>starting from the minute 3.                                                                                                    |

### Metric tracking auto-scaling

- Definition: Metric tracking auto-scaling tracks the metrics to dynamically scale reserved instances.
- Scenario: Function Compute periodically collects the concurrency usage rate of reserved instances, and uses this metric together with the scale-out and scale-in trigger values you configured to control the scaling of reserved instances. In this way, the number of reserved instances can be scaled based on your business needs.
- Principle: Reserved instances are scaled in or out every minute based on the metric.
  - When the metric exceeds the scale-out threshold, the system scales out the number of instances to the destination value as soon as possible.
  - When the metric is lower than the scale-in threshold, the system slightly scales in the number of instances to the destination value.

If the maximum and minimum numbers of reserved instances are configured, the system scales the number of reserved instances between the maximum and minimum numbers. If the number of instances reaches the value range, scaling stops.

• Example of configuration:

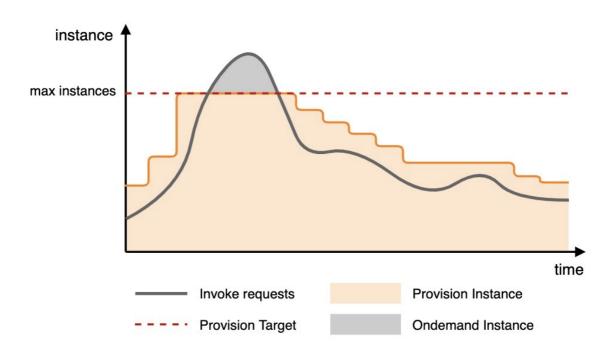

- When the traffic increases and the number of required instances reaches 80% of the scale-out threshold, the number of reserved instances starts to scale out till it reaches the scale-out threshold. Requests that cannot be processed by reserved instances are sent to pay-as-you-go instances.
- When the traffic decreases and the number of required instances reaches 60% of the scale-in threshold, the number of reserved instances starts to scale in.

Statistics only on reserved instances are collected to calculate the concurrency usage rate of reserved instances. The statistics on the pay-as-you-go instances are not included. The metric is calculated based on the following formula: Number of concurrent requests to which reserved instances are responding/Maximum number of concurrent requests to which all reserved instances can respond. The metric value ranges from 0 to 1. The maximum number of concurrent requests to which reserved instances instances can respond is calculated based on different Manage a function:

- Single request processed by one instance: Maximum concurrency = Number of instances.
- Multiple requests processed by one instance: Maximum concurrency = Number of instances × Number of requests concurrently processed by one instance.

Scale-in and scale-out values:

- The values are determined by the current metric value, scaling threshold, number of reserved instances, and scaling factor.
- Calculation principle: The system scales in based on a scale-in factor. Value range: (0,1]. You do not need to set this factor. The scale-in and scale-out values are rounded-up integers of the following calculation results:
  - Scale-out value = (Current metric value/Scale-out threshold) × Number of reserved instances.
  - Scale-in ratio = (1 Current metric value/Scale-out threshold) × Scale-in factor.
  - Scale-in value = Current number of instances × (1 Scale-in ratio).
- Example: The current metric value is 90%, the scale-out threshold is 80%, and the number of reserved instances is 100. The scale out value = (90%/80%) × 100 = 112.5 (rounded up to 113). The number of reserved instances is increased to 113.

Example of parameter settings:

• In this example, a function named function\_1 in a service named service\_1 is configured to automatically scales in and out based on the ProvisionedConcurrencyUtilization metric. Set the scaling period from 10:00:00 on November 1, 2020 to 10:00:00 on November 30, 2020. When the concurrency usage rate exceeds 60%, the number of reserved instances can scale out to 100. When the concurrency usage rate is lower than 60%, the number of reserved instances can scale in to 10.

```
{
"ServiceName": "service_1",
"FunctionName": "function_1",
"Qualifier": "alias_1",
"TargetTrackingPolicies": [
 {
  "Name": "action_1",
  "StartTime": "2020-11-01T10:00:00Z",
  "EndTime": "2020-11-30T10:00:00Z",
  "MetricType": "ProvisionedConcurrencyUtilization",
  "MetricTarget": 0.6,
  "MinCapacity": 10,
  "MaxCapacity": 100,
 }
]
}
```

#### Parameters

| Parameter    | Description                                                                      | Schema          |
|--------------|----------------------------------------------------------------------------------|-----------------|
| Name         | The name of the scheduled auto-scaling task.                                     | string          |
| StartTime    | The time when the configuration starts to take effect. Specify the value in UTC. | string          |
| EndTime      | The time when the configuration expires. Specify the value in UTC.               | string          |
| MetricT ype  | The tracked metric:<br>ProvisionedConcurrencyUtilizatio<br>n.                    | string          |
| MetricTarget | The tracked value of the metric.                                                 | double          |
| MinCapacity  | The minimum scale-in value.                                                      | integer (int64) |
| MaxCapacity  | The maximum scale-out value.                                                     | integer (int64) |

### 9.Tags 9.1. Overview

Function Compute allows you to classify service resources that have the same features by using tags. Tags facilitate resource search and aggregation.

### Scenarios

Using tags to group and classify an increasing number of services facilitates resource search and aggregation.

- You can attach different tags to services in different environments, such as the production environment and the test environment. For example, you can attach the Env:Test key-value pair to all services in the test environment. This way, you can efficiently filter services to obtain the services that meet the specified conditions.
- You can attach tags to services by group, project, or department to facilitate team or project management. For example, you can use the FinanceDept:FinanceJoshua tag to implement group-based authorization. For more information, see Use tags to perform group-based service authorization.

### Usage notes

- Tags and service resources are in an N-to-N relationship.
- Each tag consists of a key-value pair.
- A tag serves as a condition to implement fine-grained authorization on resources within a specified scope.
- All resources of a service, such as versions, aliases, functions, and triggers, inherit the tag attached to this service.
  - Tag-based authorization is supported if you specify the service in your API request.
  - Different versions of a service use the same tag. Therefore, a change to the tag of a service affects tag-based authorization that involve all versions and aliases of the service.

### Limits

- Each tag key must be 1 to 64 case-sensitive Unicode characters in length.
- Each tag value must be 1 to 128 case-sensitive Unicode characters in length.
- Each tag key on a resource can have only one value. If you add a tag that has the same key as an existing tag on a resource, the new value overwrites the original value.
- Each resource can have a maximum of 20 tags.
- A tag key cannot start with aliyun or acs:, contain http:// or https://, or be an empty string.
- A tag value cannot contain http:// or https://, or be an empty string.
- Tags cannot be used across regions. For example, tags created in the China (Hangzhou) region are invisible in the China (Shanghai) region.

### 9.2. Manage tags

This topic shows you how to create, update, and delete tags, and query services by tag in the Function Compute console.

### Create tags

> Document Version: 20210331

- 1. Log on to the Function Compute console.
- 2. In the top navigation bar, select a region.
- 3. In the left-side navigation pane, click Services and Functions.
- 4. On the **Services and Functions** page, click the service that you require. Then, click **Edit Tags** in the upper-right corner.

| Services and Function     | ons                                                                                         |
|---------------------------|---------------------------------------------------------------------------------------------|
| Services + Create Service | Service Create Function CloudMonitor 🛙 Log Dashboard Edit Tags Delete Service               |
| Search by keyword Q       | Functions Service Configurations Versions Metrics Provisioned Resources On-Demand Resources |
| Service                   | Service Version: LATEST V Enter a function name Q                                           |
| Test                      | Function Name Runtime Triggers Memory-It Function Description Actions                       |

- 5. In the Tags panel, click Create Tag.
- 6. In the Create Tag dialog box, enter the tag name and value, and click OK.

| Create Tag                                             | >         |
|--------------------------------------------------------|-----------|
| lag Name                                               |           |
| The name of the tag can be up to 14 characters in leng | gth.      |
| /alue                                                  |           |
| Enter a value                                          |           |
|                                                        |           |
|                                                        |           |
|                                                        | OK Cancel |

To create multiple tags for the service, repeat this step and enter multiple key-value pairs. For more information about the instructions and limits of tags, see Overview.

7. In the Tags panel, click Save.

Move the pointer over the service to view the created tags.

| Services and      | Functions        |                                  |                |                          |                     | Create Service | Create Function   | Import framework        |
|-------------------|------------------|----------------------------------|----------------|--------------------------|---------------------|----------------|-------------------|-------------------------|
| Services          | + Create Service | Functions Service Configurations | Versions Metri | cs Provisioned Resources | On-Demand Resources |                |                   |                         |
| Search by keyword | Q                | Service Version: Latest 🗸        |                |                          |                     | 🗾 Moo          | ify Configuration | Ł Export Configurations |
| DEMO1120-mm       | Î                | Basic Configurations             |                |                          |                     |                |                   |                         |
|                   |                  | Service Name                     | Sei            | vice                     |                     |                |                   |                         |
| DeployTrigger     |                  | Created Time                     | No             | v 21, 2020 5:02 PM       |                     |                |                   |                         |
|                   |                  | Region                           | Ch             | ina (Hangzhou)           |                     |                |                   |                         |
| Service           | :                | Last Modified Time               | De             | c 7, 2020 5:41 PM        |                     |                |                   |                         |
|                   |                  | Description                      |                |                          |                     |                |                   |                         |
| key1:value1 .     |                  |                                  |                |                          |                     |                |                   |                         |

### Update tags

For a resource, each tag key must be unique. If a new tag has the same key as an existing tag, the new tag overwrites the existing tag. Therefore, you can update tags by overwriting existing tags.

For example, the key:value tag exists. If you need to update the tag value to value1, you can create the key:value1 tag. This new tag overwrites the key:value tag.

**Note** A new tag overwrites an existing tag only when they have the same key.

- 1. Log on to the Function Compute console.
- 2. In the top navigation bar, select a region.
- 3. In the left-side navigation pane, click Services and Functions.
- 4. On the **Services and Functions** page, click the service that you require. Then, click **Edit Tags** in the upper-right corner.

| Services and Function     | าร                                                                                                    |  |
|---------------------------|----------------------------------------------------------------------------------------------------|--|
| Services + Create Service | Service Create Function CloudMonitor 🗹 Log Dashboard Edit Tags Delete Service                                                       |  |
| Search by keyword Q       | Functions         Service Configurations         Versions         Metrics         Provisioned Resources         On-Demand Resources |  |
| Service                   | Service Version: LATEST V Enter a function name Q                                                                                   |  |
| Test                      | Function Name Runtime Triggers Memory It Function Description Actions                                                               |  |

- 5. In the Tags panel, click Create Tag.
- 6. In the Create Tag dialog box, enter the new key-value pair and click OK.
- 7. In the Tags panel, click Save.

#### Delete tags

- 1. Log on to the Function Compute console.
- 2. In the top navigation bar, select a region.
- 3. In the left-side navigation pane, click Services and Functions.
- 4. On the **Services and Functions** page, click the service that you require. Then, click **Edit Tags** in the upper-right corner.

| Services and Function     | ons                                             |                                                   |                                             |
|---------------------------|-------------------------------------------------|---------------------------------------------------|---------------------------------------------|
| Services + Create Service | Service                                         | Create Function CloudMonito                       | or 🖸 Log Dashboard Edit Tags Delete Service |
| Search by keyword Q       | Functions Service Configurations Versions       | Metrics Provisioned Resources On-Demand Resources |                                             |
| Service                   | Service Version: LATEST V Enter a function name | Q                                                 | С                                           |
| Test                      | Function Name Runtime                           | Triggers Memory ↓ Function Description            | Actions                                     |

5. In the **Tags** panel, find the tag that you want to delete and click **Delete** in the Actions column. Then, click **Save**.

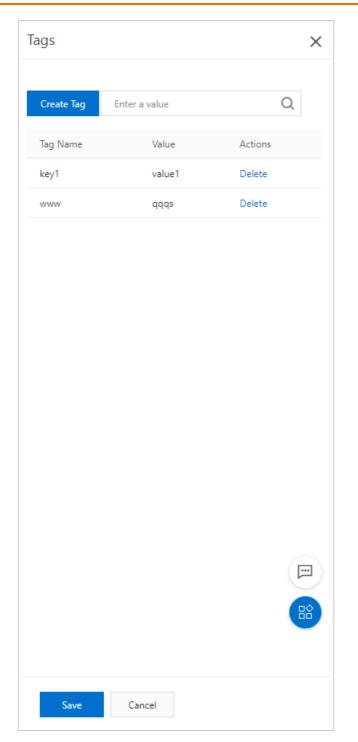

# 9.3. Use tags to perform group-based service authorization

You can use the tagging feature to group services and authorize different roles to manage services in different groups.

### Sample scenario

Assume that you have created 10 services in the Function Compute console. You want to authorize the dev team to manage five services and the ops team to manage the other five services. The dev and ops teams can view only the services that they are authorized to manage.

You can use the tagging feature to add teams to different groups and grant different permissions to different groups. In this scenario, you can attach the team: dev tag to five services and the team: ops tag to the other five services.

### Procedure

- 1. Attach the team: dev tag to the five services that you want to authorize the dev team to manage, and attach the team: ops tag to the five services that you want to authorize the ops team to manage. For more information, see Create tags.
- 2. Create a RAM user.
- 3. Create a RAM user group.Create two user groups named dev and ops.
- 4. Add a RAM user to a RAM user group. Create RAM users and add them to the corresponding user groups.
- 5. Grant different permissions to the two user groups.Function Compute supports system policies and custom policies. You can select an appropriate policy as needed.
  - Grant permissions to different user groups by using system policies. For more information, see Grant permissions to a RAM user group.
  - Grant permissions to different user groups by using custom policies.

#### a. Create a custom policy.

Assume that the custom policy named policyForDevTeam is used to grant permissions to the dev team. The following example shows the policy:

```
{
 "Statement": [
 {
   "Action": "fc:*",
   "Effect": "Allow",
   "Resource": "*",
   "Condition": {
     "StringEquals": {
       "fc:tag/team": "dev"
     }
   }
 },
 {
   "Action": "fc:*",
   "Effect": "Allow",
   "Resource": "*"
 }
 ],
 "Version": "1"
}
```

Assume that the custom policy named policyForOpsTeam is used to grant permissions to the ops team. The following example shows the policy:

```
{
 "Statement": [
 {
   "Action": "fc:*",
   "Effect": "Allow",
   "Resource": "*",
   "Condition": {
     "StringEquals": {
       "fc:tag/team": "ops"
     }
   }
 },
 {
   "Action": "fc:*",
   "Effect": "Allow",
   "Resource": "*"
 }
 ],
 "Version": "1"
}
```

**b.** Grant permissions to a RAM user group.

Select the created custom policies when you grant permissions to user groups.

After the authorization is complete, the RAM users in the dev user group can manage only the services tagged with team: dev and the RAM users in the ops user group can manage only the services tagged with team: ops.

### 10.Access database 10.1. Overview

This topic describes the mechanism for Function Compute to access databases in a virtual private cloud (VPC).

### Access mechanism

Function Compute dynamically allocates instances for running functions. Therefore, you cannot add the dynamic IP addresses of these instances to the whitelist of a database. Specifically, you cannot control the access of Function Compute to a database by using a whitelist. In addition, based on the principle of least privilege, we recommend that you do not add the IP address 0.0.0.0/0 to the whitelist of your database in your production environment.

To resolve the preceding issue, you can grant Function Compute the permissions to access resources in a specified VPC. You can deploy your database in a secure VPC and enable the service to which the function belongs to access the VPC.

The following figure shows the process for Function Compute to access a database.

- 1. The client sends a request to Function Compute.
- 2. Function Compute accesses the database in the specified VPC when the service to which the specified function belongs is enabled to access resources in the VPC. A VPC is a private network. Function Compute and the database reside in different VPCs. Therefore, Function Compute must use an elastic network interface (ENI) to access the database across VPCs. You must authorize an ENI to access the specified VPC, and bind the ENI to the instance that executes functions. For more information, see Configure functions to access VPC resources.

**Note** vSwitches in the same VPC can communicate with each other. Assume that the vSwitch in the VPC where the database resides is not in a zone supported by Function Compute. You can create a vSwitch in a zone supported by Function Compute in this VPC and configure the ID of the created vSwitch in the VPC configuration of the service in Function Compute. This way, you can use vSwitches in different zones to achieve interconnection.

3. Function Compute returns the obtained data to the client.

### References

- What is a VPC?
- Overview

### 10.2. Make preparations

This topic describes the preparations that you must make to enable Function Compute to access a database. Specifically, you must create a virtual private cloud (VPC) and a vSwitch, create a database instance, configure a whitelist, and create a security group.

Stan 1. Crasta = VDC and = vSwitch

#### 

You must create a vSwitch in a zone that is supported by Function Compute. For more information about the supported zones, see Configure functions to access VPC resources. For more information about how to create a VPC and a vSwitch, see Create an IPv4 VPC network.

### Step 2: Create a database instance

You must create a database instance in the same VPC as Function Compute. You do not need to create the vSwitch in the same zone as Function Compute. vSwitches in the same VPC can communicate with each other regardless of whether they are in the same zone. You can refer to the following topics to create the database instances that you want to access:

- Create an ApsaraDB RDS for MySQL instance
- Create an ApsaraDB for MongoDB instance that meets your business needs
  - Create a standalone instance
  - Create a replica set instance
  - Create a sharded cluster instance
- Create an ApsaraDB for Redis instance
- Create an ApsaraDB RDS for SQL Server instance
- Create an ApsaraDB RDS for PostgreSQL instance

### Step 3: Configure a whitelist

Enter the Classless Inter-Domain Routing (CIDR) blocks of the specified VPCs in the **IP Addresses** field to configure an IP address whitelist for the database instance. You can log on to the VPC console and find the CIDR block of a VPC on the **VPCs** page. For more information, see Configure an IP address whitelist for an ApsaraDB RDS for PostgreSQL instance.

### Step 4: Create a security group

The security group must have outbound traffic allowed from the internal CIDR block and port of the database. For more information about how to create a security group, see Create a security group.

## 10.3. Access an ApsaraDB RDS for MySQL database

In Function Compute, you can use a function to call the ApsaraDB RDS for MySQL API to perform operations such as insert and query on an ApsaraDB RDS for MySQL instance. In normal cases, states cannot be shared among different execution environments in Function Compute. You can persist structured data in a database so that states can be shared. This topic describes how to use FunCraft to deploy a function to access an ApsaraDB RDS for MySQL database.

### Prerequisites

1. You have created a virtual private cloud (VPC) and a VSwitch.

The VSwitch must belong to a zone supported by Function Compute. For more information about the zones supported by Function Compute, see VPC access.

2. Create an ApsaraDB RDS for MySQL instance

You have created a database instance in same VPC as Function Compute. You do not need to create the VSwitch in the same zone as Function Compute. VSwitches under the same VPC can communicate with each other even when they are in different zones.

3. Configure an IP address whitelist for an ApsaraDB RDS for MySQL instance

If you need to control access to databases by using IP address whitelists, you must enter the internal Classless Inter-Domain Routing (CIDR) blocks of the virtaul private clouds (VPCs) or VSwitches in the **IP Addresses** field.

You can log on to the VPC console to obtain the internal CIDR block on the details page of the target VPC or VSwitch.

4. Create a security group

You have configured the security group to allow outbound traffic from the internal CIDR block and port of the database.

### Write a function

The following section describes how to use Funcraft to write a function that accesses a database. The sample code is written in Python 3.

1. On the local machine, create a directory to store code and dependent modules. In the directory, create the *template.yml* file. In this example, the */tmp/code/template.yml* file is created and contains the following content:

```
ROSTemplateFormatVersion: '2015-09-01'
Transform: 'Aliyun::Serverless-2018-04-03'
Resources:
service:
 Type: 'Aliyun::Serverless::Service'
 Properties:
  Description: This is MYSQL service
  Policies:
   - AliyunECSNetworkInterfaceManagementAccess
  VpcConfig:
   VpcId: vpc-XXXX
   VSwitchIds:
    - vsw-XXX
   SecurityGroupId: sg-XXXX
  InternetAccess: true
 function:
  Type: 'Aliyun::Serverless::Function'
  Properties:
   Initializer: 'index.initializer'
   Handler: 'index.handler'
   Runtime: python3
   Timeout: 10
   MemorySize: 128
   CodeUri: '. /'
```

The following list describes the main parameters:

- A service named service is declared.
  - Policies: grants Function Compute permission to manage elastic network interfaces (ENIs) attached to Elastic Compute Service (ECS) instances. Function Compute can then access resources in the VPC.

- VpcConfig: binds the VPC to the service. You must replace the following values with the information for your VPC.
  - Vpcld: the ID of the VPC.
  - VSwitchId: the ID of the VSwitch.
  - SecurityGroupId: the ID of the security group.
- A function named function is declared.
  - Initializer: the initializer function. For more information, see Initializer function.
  - Handler: the function handler. For more information, see Function entry point.
  - Runtime: the runtime environment of the function.
  - CodeUri: the directory where the code package is located.
     During function deployment, Funcraft packages and uploads the specified folders or files under the CodeUri directory.
- 2. In the directory that contains the *template.yml* file, create the *Funfile* file. In this example, the new file contains the following sample content:

RUNTIME python3 RUN fun-install pip install PyMySQL

3. Run the **fun install** command to install dependencies.

#### fun install

When the code editor shows the following content, the dependencies have been installed.

Install Success

4. In the directory that contains the *template.yml* file, create a Python file. In this example, the */tmp/ code/index.py* file is created and contains the following sample content:

```
# -*- coding: utf-8 -*-
import logging
import pymysql
import os,sys
logger = logging.getLogger()
def getConnection():
 try:
 conn = pymysql.connect(
   host = 'MYSQL_HOST', //Replace the value with the internal endpoint of your ApsaraDB RDS for MyS
QL database.
   port = MYSQL_PORT, //Replace the value with the port number of your database.
   user = 'MYSQL_USER', //Replace the value with the user name of your database.
   passwd = 'MYSQL_PASSWORD', //Replace the value with the password for logging on to the databas
e.
   db = 'MYSQL_DBNAME', //Replace the value with the name of your database.
   connect timeout = 5)
 return conn
 except Exception as e:
 logger.error(e)
 logger.error("ERROR: Unexpected error: Could not connect to MySql instance.")
 sys.exit()
def conditionallyCreateUsersTable():
 try:
 conn = getConnection()
 with conn.cursor() as cursor:
   sql = """CREATE TABLE IF NOT EXISTS users (
   id VARCHAR(64) NOT NULL,
   name VARCHAR(128) NOT NULL,
   PRIMARY KEY(id))"""
   cursor.execute(sql)
 conn.commit()
 finally:
 conn.close()
def initializer(context):
 conditionallyCreateUsersTable()
def handler(event, context):
 try:
 conn = getConnection()
 with conn.cursor() as cursor:
   sql = "REPLACE INTO users (id, name) VALUES(%s, %s)"
   cursor.execute(sql, ('2', 'wan'))
   cursor.execute("SELECT * FROM users")
   result = cursor.fetchone()
   logger.info(result)
   return result
 finally:
```

- conn.close()
- 5. Run the following command to deploy the function to Function Compute by using Funcraft:

#### fun deploy

When the code editor shows the following content, the function has been deployed.

function <function-name> deploy success
service <service-name> deploy success

After the deployment is complete, log on to the Failed to resolve content from t1882558.dita#task\_2470088/xref\_vds\_207\_t33 and click Service/Function. On the page that appears, you can see the newly deployed service and function.

### Debug the function

After the function is deployed, you can debug the function in the Function Compute console.

- 1.
- 2. In the top navigation bar, select a region.
- 3. In the left-side navigation pane, click Services and Functions.
- 4. In the **Services** pane, click the service that you require. On the **Functions** tab, click the name of the function that you require.

| Services and Funct | tions            |                       |                      |            |                 |                      | Create Service       | Create Function         | Import framework     |
|--------------------|------------------|-----------------------|----------------------|------------|-----------------|----------------------|----------------------|-------------------------|----------------------|
| Services           | + Create Service | Functions Se          | rvice Configurations | Versions M | etrics Provisio | ned Resources On-De  | mand Resources       |                         |                      |
| Search by keyword  | Q                | Service Version: Late | est 🗸 Enter a func   | tion name  | Q               |                      |                      |                         | + Create Function    |
| DeployTrigger      |                  | Function Name         | Runtime              | Triggers   | Memory 🕸        | Created Time ↓↑      | Function Description | Actions                 |                      |
| Service            | :                | function              | python3              | timer      | 512 MB          | Nov 21, 2020 7:28 PM |                      | Copy ARN   Mo<br>Delete | odify Configurations |
| (key1walue1)       |                  |                       |                      |            |                 |                      |                      | <                       | Previous 1 Next >    |

5. On the page that appears, click the **Code** tab. On this tab, click **Invoke**. After the execution is complete, you can view the execution results and logs.

| Result                                                                                                    |                                                                                                    |      |
|----------------------------------------------------------------------------------------------------|----------------------------------------------------------------------------------------------------|------|
| [<br>"2",<br>"Wan"<br>]                                                                                                    |                                                                                                    |      |
| Summary                                                                                                    | Logs [View More]                                                                                                    |      |
| RequestID 9e795b0b-f6cc-44dc-a5d3-e367a26c5153<br>Code Checksum 7094872468091344974<br>Duration 1.85 ms<br>Billing Duration 100 ms<br>Max Memory Usage 128 MB<br>Memory 10.86 MB | FC Initialize Start Requestid:<br>FC Initialize End Requestid:<br>FC Invoke Start Requestid:<br>2020-07-10T06:32:05.144Z f 54cc [INFO] ('2', 'wan')<br>FC Invoke End Requestid: | UTF8 |

### More information

Examples of the access of Function Compute to MySQL databases

## 10.4. Access an ApsaraDB for MongoDB database

In Function Compute, you can use a function to call the ApsaraDB for MongoDB API to perform operations such as insert and query on an ApsaraDB for MongoDB database. In normal cases, states cannot be shared among different execution environments in Function Compute. You can persist structured data in a database so that states can be shared. This topic describes how to use Funcraft to deploy a function to access an ApsaraDB for MongoDB database.

### Prerequisites

1. You have created a virtual private cloud (VPC) and a VSwitch.

The VSwitch must belong to a zone supported by Function Compute. For more information about the zones supported by Function Compute, see VPC access.

- 2. An ApsaraDB for MongoDB instance that meets your business needs is created.
  - Create a standalone instance
  - Create a replica set instance
  - Create a sharded cluster instance

You have created a database instance in same VPC as Function Compute. You do not need to create the VSwitch in the same zone as Function Compute. VSwitches under the same VPC can communicate with each other even when they are in different zones.

- 3. A whitelist is configured.
  - A whitelist for a standalone ApsaraDB for MongoDB instance is configured.
  - A whitelist for a replica set instance is configured.
  - A whitelist for a sharded cluster instance is configured.

If you need to control access to databases by using an IP address whitelist, ensure that you have entered the internal Classless Inter-Domain Routing (CIDR) blocks of the target VPCs in the IP field. To find the CIDR block of a VPC, log on to the VPC console and view the VPC Details page.

4. Create a security group

You have configured the security group to allow outbound traffic from the internal CIDR block and port of the database.

### Write code for a function

The following section describes how to use Funcraft to write a function that accesses a database. The sample code is written in Python 3.

1. On the local machine, create a directory to store code and dependent modules. In the directory, create the *template.yml* file. In this example, the */tmp/code/template.yml* file is created and contains the following content:

| ROSTemplateFormatVersion: '2015-09-01'      |
|---------------------------------------------|
| Transform: 'Aliyun::Serverless-2018-04-03'  |
| Resources:                                  |
| service:                                    |
| Type: 'Aliyun::Serverless::Service'         |
| Properties:                                 |
| Description: This is MongoDB service        |
| Policies:                                   |
| - AliyunECSNetworkInterfaceManagementAccess |
| VpcConfig:                                  |
| Vpcld: vpc-XXXX                             |
| VSwitchlds:                                 |
| - vsw-XXX                                   |
| SecurityGroupId: sg-XXXX                    |
| InternetAccess: true                        |
| function:                                   |
| Type: 'Aliyun::Serverless::Function'        |
| Properties:                                 |
| Handler: 'index.handler'                    |
| Runtime: python3                            |
| Timeout: 10                                 |
| MemorySize: 128                             |
| CodeUri: '. /'                              |

The following list describes the main parameters:

- A service named service is declared.
  - Policies: grants Function Compute permission to manage elastic network interfaces (ENIs) attached to Elastic Compute Service (ECS) instances. Function Compute can then access resources in the VPC.
  - VpcConfig: binds the VPC to the service. You must replace the following values with the information for your VPC.
    - Vpcld: the ID of the VPC.
    - VSwitchId: the ID of the VSwitch.
    - SecurityGroupId: the ID of the security group.
- A service named service is declared.
  - Initializer: the initializer function. For more information, see the "Initializer function" section of the Terms topic.
  - Handler: the function handler. For more information, see Function entry point.
  - Runtime: the runtime environment of the function.
  - CodeUri: the directory where the code package is located.
     When you deploy the function, Funcraft packages and uploads the items in the directory that the CodeUri parameter specifies.
- 2. In the directory that contains the *template.yml* file, create the *Funfile* file. In this example, the new file contains the following sample content:

RUNTIME python3 RUN fun-install pip install pymongo 3. Run the fun install command to install dependencies.

fun install

When the code editor shows the following content, the dependencies have been installed.

Install Success

4. In the directory that contains the *template.yml* file, create a Python file. In this example, the */tmp/ code/index.py* file is created and contains the following sample content:

```
# -*- coding: utf-8 -*-
import uuid
from pymongo import MongoClient
def handler(event, context):
   CONN_ADDR1 = 'dds-XXX.mongodb.rds.aliyuncs.com:3717'
   CONN_ADDR2 = 'dds-XXXX.mongodb.rds.aliyuncs.com:3717'
   REPLICAT_SET = 'XXX'
   username = 'XXX'
   password = 'XXXX'
   # Obtain the MongoClient.
   client = MongoClient([CONN_ADDR1, CONN_ADDR2], replicaSet=REPLICAT_SET)
   # Grant the user the administrator permissions to access the database.
   client.admin.authenticate(username, password)
   # Insert doc and search for documents based on the demo name. The collection:testColl of the test
database is used in this example.
   demo_name = 'python-' + str(uuid.uuid1())
   print ('demo_name:'+ demo_name)
   doc = dict(DEMO=demo_name, MESG="Hello ApsaraDB For MongoDB")
   doc_id = client.test.testColl.insert(doc)
   for d in client.test.testColl.find(dict(DEMO=demo_name)):
     print ('find documents:'+ str(d))
   return 'success'
```

5. Run the following command to deploy the function to Function Compute by using Funcraft:

fun deploy

When the code editor shows the following content, the function has been deployed.

function <function-name> deploy success
service <service-name> deploy success

After the deployment is complete, log on to the Failed to resolve content from t1882558.dita#task\_2470088/xref\_vds\_207\_t33 and click Service/Function. On the page that appears, you can see the newly deployed service and function.

### Debug the function

After the function is deployed, you can debug it in the Function Compute console.

- 1. Log on to the Function Compute console.
- 2. In the top navigation bar, select a region.
- 3. In the left-side navigation pane, click Services and Functions.
- 4. In the **Services** pane, click the service that you require. On the **Functions** tab, click the name of the function that you require.

| Services and Func | tions            |                         |                  |            |                  | I                    | Create Service       | Create Function          | Import framewor    |
|-------------------|------------------|-------------------------|------------------|------------|------------------|----------------------|----------------------|--------------------------|--------------------|
| Services          | + Create Service | Functions Servi         | e Configurations | Versions M | etrics Provision | ned Resources On-De  | mand Resources       |                          |                    |
| Search by keyword | Q                | Service Version: Latest | ← Enter a fun    | ction name | Q                |                      |                      |                          | + Create Functi    |
| DeployTrigger     |                  | Function Name           | Runtime          | Triggers   | Memory &         | Created Time 4       | Function Description | Actions                  |                    |
| Service           |                  | function                | python3          | timer      | 512 MB           | Nov 21, 2020 7:28 PM |                      | Copy ARN   Mod<br>Delete | ify Configurations |
| key1value1        |                  |                         |                  |            |                  |                      |                      | < P                      | revious 1 Next >   |

5. On the page that appears, click the **Code** tab. On the Code tab, click **Invoke**. After the execution is complete, you can view the execution results and logs.

| Result                                                                                                    |                                                                                                    |
|----------------------------------------------------------------------------------------------------|----------------------------------------------------------------------------------------------------|
| success                                                                                                    |                                                                                                    |
| Summary                                                                                                    | Logs [View More]                                                                                                    |
| RequestID 9e795b0b-f6cc-44dc-a5d3-e367a26c5153<br>Code Checksum 7094872468091344974<br>Duration 1.85 ms<br>Billing Duration 100 ms<br>Max Memory Usage 128 MB<br>Memory 10.86 MB | FC Invoke Start RequestId:<br>demo_name:python-1 5000702<br>find documents:('_id': ObjectId('5f( 119'), 'DEMO': 'python-6b050dca-c281-11ea-8ee2-<br>2', 'MESG': 'Hello ApsaraDB For MongoDB')<br>FC Invoke End RequestId: a |

# 10.5. Access an ApsaraDB for Redis database

In Function Compute, you can use a function to call the ApsaraDB for Redis API to perform operations such as insert and query on an ApsaraDB for Redis database. In normal cases, states cannot be shared among different execution environments in Function Compute. You can persist structured data in a database so that states can be shared. This topic describes how to use Funcraft to deploy a function to access an ApsaraDB for Redis database.

### Prerequisites

1. You have created a virtual private cloud (VPC) and a VSwitch.

The VSwitch must belong to a zone supported by Function Compute. For more information about the zones supported by Function Compute, see VPC access.

2. An ApsaraDB for Redis instance is created.

You have created a database instance in same VPC as Function Compute. You do not need to create the VSwitch in the same zone as Function Compute. VSwitches under the same VPC can communicate with each other even when they are in different zones.

3. A whitelist is configured for the ApsaraDB for Redis instance.

If you need to control access to databases by using an IP address whitelist, ensure that you have entered the internal Classless Inter-Domain Routing (CIDR) blocks of the target VPCs in the IP field. To find the CIDR block of a VPC, log on to the VPC console and view the VPC Details page.

4. Create a security group

You have configured the security group to allow outbound traffic from the internal CIDR block and port of the database.

### Write code for a function

The following section describes how to use Funcraft to write a function that accesses a database. The sample code is written in Python 3.

1. On the local machine, create a directory to store code and dependent modules. In the directory, create the *template.yml* file. In this example, the */tmp/code/template.yml* file is created and contains the following content:

ROSTemplateFormatVersion: '2015-09-01' Transform: 'Aliyun::Serverless-2018-04-03' **Resources:** service: Type: 'Aliyun::Serverless::Service' **Properties: Description: This is Redis service** Policies: - AliyunECSNetworkInterfaceManagementAccess VpcConfig: Vpcld: vpc-xxxx VSwitchIds: - vsw-xxxx SecurityGroupId: sg-xxxx InternetAccess: true function: Type: 'Aliyun::Serverless::Function' **Properties:** Initializer: 'index.initializer' Handler: 'index.handler' Runtime: python3 CodeUri: '. /' **EnvironmentVariables:** REDIS\_HOST: r-xxxx.redis.rds.aliyuncs.com REDIS PASSWORD: Txd1xxxx REDIS\_PORT: '6379'

The following list describes the main parameters:

- A service named service is declared.
  - Policies: grants Function Compute permission to manage elastic network interfaces (ENIs) attached to Elastic Compute Service (ECS) instances. Function Compute can then access resources in the VPC.
  - VpcConfig: binds the VPC to the service. You must replace the following values with the information for your VPC.
    - Vpcld: the ID of the VPC.
    - VSwitchId: the ID of the VSwitch.
    - SecurityGroupId: the ID of the security group.

• A function named function is declared.

- Initializer: the initializer function. For more information, see Initializer function.
- Handler: the function handler. For more information, see Function entry point.
- Runtime: the runtime environment of the function.

- CodeUri: the directory where the code package is located.
   During function deployment, Funcraft packages and uploads the items in the directory specified by the CodeUri parameter.
- Environment Variables: the environment variables of the function.
  - REDIS\_HOST: the internal endpoint of the ApsaraDB for Redis instance.
     To find the internal endpoint, log on to the ApsaraDB for Redis console and open the Instance Information page for the target instance. In the Connection Information section, check the value of Internal Endpoint (Host).
  - REDIS\_PASSWORD: the password for logging on to the ApsaraDB for Redis database.
  - REDIS\_PORT: the port used to connect to the ApsaraDB for Redis database.

For more information about configuration rules, see Serverless Application Model.

2. In the directory that contains the *template.yml* file, create the *Funfile* file. In this example, the new file contains the following sample content:

RUNTIME python3 RUN fun-install pip install redis

3. Run the fun install command to install dependencies.

fun install

using template: template.yml start installing function dependencies without docker building service/function Funfile exist, Fun will use container to build forcely Step 1/2: FROM registry.cn-beijing.aliyuncs.com/aliyunfc/runtime-python3.6:build-1.7.7 ---> 373f5819463b Step 2/2: RUN fun-install pip install redis ---> Running in f26aef48f9e5 Task => PipTask => PYTHONUSERBASE=/code/.fun/python pip install --user redis Removing intermediate container f26aef48f9e5 ---> 809c6655f9e9 sha256:809c6655f9e93d137840b1446f46572fbab7548c5c36b6ae66599dfc2e27555b Successfully built 809c6655f9e9 Successfully tagged fun-cache-78c74899-5497-4205-a670-24e4daf88284:latest copying function artifact to /Users/txd123/Desktop/Redis/Python Install Success

4. In the directory that contains the *template.yml* file, create a Python file. In this example, the */tmp/ code/index.py* file is created and contains the following sample content:

# -\*- coding: utf-8 -\*import os,sys
import redis
def initializer(context):
 global conn\_pool
 conn\_pool=redis.ConnectionPool(host=os.environ['REDIS\_HOST'],password=os.environ['REDIS\_PAS
SWORD'],port=os.environ['REDIS\_PORT'],db=1,decode\_responses=True)
def handler(event, context):
 r = redis.Redis(connection\_pool=conn\_pool)
 r.set('test','89898')
 r.set('zyh\_info','{"name":"Tanya","password":"123456","account":11234}')
 print(r.get('test'))
 return r.get('zyh\_info')

5. Run the following command to deploy the function to Function Compute by using Funcraft:

#### fun deploy

### Debug the function

- 1. Log on to the Function Compute console.
- 2. In the top navigation bar, select a region.
- 3. In the left-side navigation pane, click Services and Functions.
- 4. In the **Services** pane, click the service that you require. On the **Functions** tab, click the name of the function that you require.

| Services and Funct | ions             |                         |                  |            |                  | I                    | Create Service       | Create Function           | Import framework   |
|--------------------|------------------|-------------------------|------------------|------------|------------------|----------------------|----------------------|---------------------------|--------------------|
| Services           | + Create Service | Functions Servi         | e Configurations | Versions M | etrics Provision | ned Resources On-Der | nand Resources       |                           |                    |
| Search by keyword  | Q                | Service Version: Latest | Ƴ Enter a fun    | tion name  | Q                |                      |                      |                           | + Create Function  |
| DeployTrigger      | •                | Function Name           | Runtime          | Triggers   | Memory 🌓         | Created Time 🕸       | Function Description | Actions                   |                    |
| Service            |                  | function                | python3          | timer      | 512 MB           | Nov 21, 2020 7:28 PM |                      | Copy ARN   Modi<br>Delete | ify Configurations |
| (key1:value1)      |                  |                         |                  |            |                  |                      |                      | < Pi                      | revious 1 Next >   |

5. On the page that appears, click the **Code** tab. On the Code tab, click **Invoke**. After the execution is complete, you can view the execution results and logs.

| Result {     "name": "Tanya",     "password": "1",     "account": "1", }                                                                                                    |                                    |     |
|----------------------------------------------------------------------------------------------------|------------------------------------|-----|
| Summary                                                                                                    | Logs [View More]                   |     |
| RequestID 9e795b0b-f6cc-44dc-a5d3-e367a26c5153<br>Code Checksum 7094872468091344974<br>Duration 1.85 ms<br>Billing Duration 100 ms<br>Max Memory Usage 128 MB<br>Memory 10.86 MB<br>Status Succeeds | FC Initialize Start RequestId: UTF | 8 ~ |

## 10.6. Access an ApsaraDB RDS for SQL Server database

In Function Compute, you can use a function to call the ApsaraDB RDS for SQL Server API to perform operations such as insert and query on an ApsaraDB RDS for SQL Server database. In normal cases, states cannot be shared among different execution environments in Function Compute. You can persist structured data in a database so that states can be shared. This topic describes how to use Funcraft to deploy a function to access an ApsaraDB RDS for SQL Server database.

### Prerequisites

1. You have created a virtual private cloud (VPC) and a VSwitch.

The VSwitch must belong to a zone supported by Function Compute. For more information about the zones supported by Function Compute, see VPC access.

2. Create an ApsaraDB RDS for SQL Server instance

You have created a database instance in same VPC as Function Compute. You do not need to create the VSwitch in the same zone as Function Compute. VSwitches under the same VPC can communicate with each other even when they are in different zones.

3. Configure an IP address whitelist for an ApsaraDB RDS for SQL Server instance

If you need to control access to databases by using an IP address whitelist, ensure that you have entered the internal Classless Inter-Domain Routing (CIDR) blocks of the target VPCs in the IP field. To find the CIDR block of a VPC, log on to the VPC console and view the VPC Details page.

4. Create a security group

You have configured the security group to allow outbound traffic from the internal CIDR block and port of the database.

### Write code for a function in Python 3

This section describes how to use Funcraft to write code for a function in Python 3 to access an ApsaraDB RDS for SQL Server database.

1. On the local machine, create a directory to store code and dependent modules. In the directory, create the *template.yml* file. In this example, the */tmp/code/template.yml* file is created and contains the following content:

ROSTemplateFormatVersion: '2015-09-01' Transform: 'Aliyun::Serverless-2018-04-03' **Resources:** service: Type: 'Aliyun::Serverless::Service' **Properties:** Description: This is SQL-Server service **Policies:** - AliyunECSNetworkInterfaceManagementAccess VpcConfig: VpcId: vpc-xxx VSwitchIds: - VSW-XXX SecurityGroupId: sg-xxx InternetAccess: true function: Type: 'Aliyun::Serverless::Function' **Properties:** Handler: 'index.handler' **Runtime: python3** Timeout: 10 MemorySize: 128 CodeUri: '. /'

The following list describes the main parameters:

- A service named service is declared.
  - Policies: grants Function Compute permission to manage elastic network interfaces (ENIs) attached to Elastic Compute Service (ECS) instances. Function Compute can then access resources in the VPC.
  - VpcConfig: binds the VPC to the service. You must replace the following values with the information for your VPC.
    - Vpcld: the ID of the VPC.
    - VSwitchId: the ID of the VSwitch.
    - SecurityGroupId: the ID of the security group.
- A function named function is declared.
  - Handler: the function handler. For more information, see Function entry point.
  - Runtime: the runtime environment of the function.
  - CodeUri: the directory where the code package is located.
     When you deploy the function, Funcraft packages and uploads the items in the directory that the CodeUri parameter specifies.
- 2. In the directory that contains the *template.yml* file, create the *Funfile* file. In this example, the new file contains the following sample content:

RUNTIME python3 RUN fun-install pip install pymssql

3. Run the fun install command to install dependencies.

#### fun install

When the code editor shows the following content, the dependencies have been installed.

Install Success

4. In the directory that contains the *template.yml* file, create a Python file. In this example, the */tmp/ code/index.py* file is created and contains the following sample content:

5. Run the following command to deploy the function to Function Compute by using Funcraft:

fun deploy

When the code editor shows the following content, the function has been deployed.

function <function-name> deploy success service <service-name> deploy success

```
After the deployment is complete, log on to the Failed to resolve content from t1882558.dita#task_2470088/xref_vds_207_t33 and click Service/Function. On the page that appears, you can see the newly deployed service and function.
```

#### Write code for a function in PHP 7.2

This section describes how to use Funcraft to write code for a function in PHP 7.2 to access an ApsaraDB RDS for SQL Server database.

1. On the local machine, create a directory to store code and dependent modules. In the directory, create the *template.yml* file. In this example, the */tmp/code/template.yml* file is created and contains the following content:

ROSTemplateFormatVersion: '2015-09-01' Transform: 'Aliyun::Serverless-2018-04-03' **Resources:** service: Type: 'Aliyun::Serverless::Service' **Properties:** Description: This is SQL-Server service **Policies:** - AliyunECSNetworkInterfaceManagementAccess VpcConfig: VpcId: vpc-xxx VSwitchIds: - vsw-x'x'x'x SecurityGroupId: sg-xxx InternetAccess: true function: Type: 'Aliyun::Serverless::Function' **Properties:** Handler: 'index.handler' Runtime: php7.2 Timeout: 10 MemorySize: 128 CodeUri: '. /' **EnvironmentVariables:** ODBCINI: /code/.fun/root/etc/odbc.ini ODBCSYSINI: /code/.fun/root/opt/microsoft/msodbcsql17/etc

The following list describes the main parameters:

- A service named service is declared.
  - Policies: grants Function Compute permission to manage elastic network interfaces (ENIs) attached to Elastic Compute Service (ECS) instances. Function Compute can then access resources in the VPC.
  - VpcConfig: binds the VPC to the service. You must replace the following values with the information for your VPC.
    - VpcId: the ID of the VPC.
    - VSwitchld: the ID of the VSwitch.
    - SecurityGroupId: the ID of the security group.
- A function named function is declared.
  - Handler: the function handler. For more information, see Function entry point.
  - Runtime: the runtime environment of the function.
  - CodeUri: the directory where the code package is located.
     When you deploy the function, Funcraft packages and uploads the items in the directory that the CodeUri parameter specifies.
  - Environment Variables: the environment variables of the function.
    - ODBCINI: the directory where the *odbc.ini* file to be uploaded is located.
    - ODBCSYSINI: the directory where the *odbcinst.ini* file to be uploaded is located.
- 2. In the directory that contains the *template.yml* file, create the *Funfile* file. In this example, the new

file contains the following sample content:

RUNTIME php7.2 RUN apt-get update && apt-get install -y apt-transport-https apt-utils RUN curl https://packages.microsoft.com/keys/microsoft.asc | apt-key add -RUN curl https://packages.microsoft.com/config/debian/8/prod.list > /etc/apt/sources.list.d/mssql-relea se.list RUN fun-install apt-get install unixodbc-dev RUN fun-install apt-get install msodbcsql17

3. Run the fun install command to install dependencies.

\$fun install

When the code editor shows the following content, the dependencies have been installed.

Install Success

4. Modify the *odbc.ini* file in the root directory, such as */tmp/code/odbc.ini*. Modify the value of the Driver parameter in the file to /code/.fun/root/opt/microsoft/msodbcsql17/lib64/libmsodbcsql-17.5.so.1.1.

**Note** If you need to use pdo\_sqlsrv to extend the code in the PHP environment, see Non-built-in extension for php runtime compilation.

5. Create a file in a directory at the same level as that of the *template.yml* file, such as */tmp/code/in dex.php*. The following sample code is provided:

```
<? php
function handler($event, $context)
{
 try {
   $conn = new PDO("sqlsrv:Server=rm-xxx.sqlserver.rds.aliyuncs.com;Database=xxx","xxx","xxx");
   // set the PDO error mode to exception
   $conn->setAttribute(PDO::ATTR_ERRMODE, PDO::ERRMODE_EXCEPTION);
   $conn->query("set names utf-8");
   $sql="SELECT * FROM inventory WHERE quantity > 152";
   $result = $conn->prepare($sql);
   $result->execute();
   print($result);
   return ("Connection successed.");
 } catch (PDOException $e) {
   return ("Connection failed: ". $e->getMessage());
 }
}
```

6. Run the following command to deploy the function to Function Compute by using Funcraft:

fun deploy

When the code editor shows the following content, the function has been deployed.

function <function-name> deploy success service <service-name> deploy success After the deployment is complete, log on to the Failed to resolve content from t1882558.dita#task\_2470088/xref\_vds\_207\_t33 and click Service/Function. On the page that appears, you can see the newly deployed service and function.

#### Debug the function

After the function is deployed, you can debug it in the Function Compute console.

- 1. Log on to the Function Compute console.
- 2. In the top navigation bar, select a region.
- 3. In the left-side navigation pane, click **Services and Functions**.
- 4. In the **Services** pane, click the service that you require. On the **Functions** tab, click the name of the function that you require.

| Services and Funct              | tions            |                         |                   |                       |                        | 1                    | Create Service       | Create Function           | Import framework  |
|---------------------------------|------------------|-------------------------|-------------------|-----------------------|------------------------|----------------------|----------------------|---------------------------|-------------------|
| Services                        | + Create Service | Functions Servi         | ce Configurations | Versions M            | etrics Provisio        | ned Resources On-Der | nand Resources       |                           |                   |
| Search by keyword DeployTrigger | Q.               | Service Version: Latest | Center a fund     | tion name<br>Triggers | Q<br>Memory <b>I</b> t | Created Time It      | Function Description | Actions                   | + Create Function |
| Service                         | :                | function                | python3           | timer                 | 512 MB                 | Nov 21, 2020 7:28 PM |                      | Copy ARN   Modi<br>Delete | fy Configurations |
| (key1:value1)                   |                  |                         |                   |                       |                        |                      |                      | < Pi                      | evious 1 Next >   |

5. On the page that appears, click the **Code** tab. On the Code tab, click **Invoke**. After the execution is complete, you can view the execution results and logs.

| Result                                                                                                  |                            |        |
|----------------------------------------------------------------------------------------------------|----------------------------|--------|
| row = (2, 'orange', 154)                                                                                |                            |        |
| Summary                                                                                                 | Logs [View More]           |        |
| RequestID 9e795b0b-f6cc-44dc-a5d3-e367a26c5153<br>Code Checksum 7094872468091344974<br>Duration 1.85 ms | FC Invoke Start RequestId: | UTF8 V |
| Billing Duration 100 ms<br>Max Memory Usage 128 MB<br>Memory 10.86 MB                                   |                            |        |

## 10.7. Access an ApsaraDB RDS for PostgreSQL database

In Function Compute, you can use a function to call the ApsaraDB RDS for PostgreSQL API to perform operations such as insert and query on an ApsaraDB RDS for PostgreSQL database. In normal cases, states cannot be shared among different execution environments in Function Compute. You can persist structured data in a database so that states can be shared. This topic describes how to use Funcraft to deploy a function to access an ApsaraDB RDS for PostgreSQL database.

#### Prerequisites

1. You have created a virtual private cloud (VPC) and a VSwitch.

The VSwitch must belong to a zone supported by Function Compute. For more information about the zones supported by Function Compute, see VPC access.

2. Create an ApsaraDB RDS for PostgreSQL instance

You have created a database instance in same VPC as Function Compute. You do not need to create the VSwitch in the same zone as Function Compute. VSwitches under the same VPC can communicate with each other even when they are in different zones.

3. Configure an IP address whitelist for an ApsaraDB RDS for PostgreSQL instance

If you need to control access to databases by using an IP address whitelist, ensure that you have entered the internal Classless Inter-Domain Routing (CIDR) blocks of the target VPCs in the IP field. To find the CIDR block of a VPC, log on to the VPC console and view the VPC Details page.

4. Create a security group

You have configured the security group to allow outbound traffic from the internal CIDR block and port of the database.

#### Write code for a function

The following section describes how to use Funcraft to write a function that accesses a database. The sample code is written in Python 3.

1. On the local machine, create a directory to store code and dependent modules. In the directory, create the *template.yml* file. In this example, the */tmp/code/template.yml* file is created and contains the following content:

ROSTemplateFormatVersion: '2015-09-01' Transform: 'Aliyun::Serverless-2018-04-03' **Resources:** service: Type: 'Aliyun::Serverless::Service' **Properties:** Description: This is PostgreSQL service Policies: - AliyunECSNetworkInterfaceManagementAccess VpcConfig: Vpcld: vpc-\*\*\*\* VSwitchIds: - VSW-\*\*\* SecurityGroupId: sg-\*\*\* InternetAccess: true function: Type: 'Aliyun::Serverless::Function' **Properties:** Handler: 'index.handler' Initializer: 'index.initializer' Runtime: python3 Timeout: 10 MemorySize: 128 CodeUri: '. /' EnvironmentVariables: HOST: pgm-bp1yawvyyu\*\*\*.pg.rds.aliyuncs.com PASSWORD: Txd123\*\* **PORT: 1433** DATABASE: test\_123 USER: \*\*\*

The following list describes the main parameters:

• A service named service is declared.

- Policies: grants Function Compute permission to manage elastic network interfaces (ENIs) attached to Elastic Compute Service (ECS) instances. Function Compute can then access resources in the VPC.
- VpcConfig: binds the VPC to the service. You must replace the following values with the information for your VPC.
  - Vpcld: the ID of the VPC.
  - VSwitchId: the ID of the VSwitch.
  - SecurityGroupId: the ID of the security group.
- A function named function is declared.
  - Initializer: the initializer function. For more information, see Initializer function.
  - Handler: the function handler. For more information, see Function entry point.
  - Runtime: the runtime environment of the function.
  - CodeUri: the directory where the code package is located.
     During function deployment, Funcraft packages and uploads the items in the directory specified by the CodeUri parameter.
  - Environment Variables: the environment variables of the function.
    - HOST: the internal endpoint of the ApsaraDB RDS for PostgreSQL instance.
       Log on to the ApsaraDB RDS console. Click the instance that you require to go to the Basic Information page. In the Basic Information section, click See Detail to view the internal endpoint.
    - PASSWORD: the password used to log on to the database.
    - PORT: the port of the database.
    - DATABASE: the name of the database.
    - USER: the username used to log on to the database.
- 2. In the directory that contains the *template.yml* file, create the *Funfile* file. In this example, the new file contains the following sample content:

RUNTIME python3 RUN fun-install pip install psycopg2

3. Run the fun install command to install dependencies.

fun install

When the code editor shows the following content, the dependencies have been installed.

Install Success

4. In the directory that contains the *template.yml* file, create a Python file. In this example, the */tmp/ code/index.py* file is created and contains the following sample content:

```
# -*- coding: utf-8 -*-
import logging
import psycopg2
import os,sys
logger = logging.getLogger()
def getConnection():
try:
 conn = psycopg2.connect(
  database = os.environ['DATABASE'],
  user = os.environ['USER'],
  password = os.environ['PASSWORD'],
  host = os.environ['HOST'],
  port = os.environ['PORT'],
  )
 return conn
 except Exception as e:
 logger.error(e)
 logger.error("ERROR: Unexpected error: Could not connect to PostgreSQL instance.")
 sys.exit()
def conditionallyCreateUsersTable():
 conn = getConnection()
 cur = conn.cursor()
 cur.execute("'CREATE TABLE COMPANY
   (ID INT PRIMARY KEY NOT NULL,
   NAME TEXT NOT NULL,
   AGE INT NOT NULL,
   ADDRESS CHAR(50),
   SALARY
              REAL);"")
 conn.commit()
 conn.close()
def initializer(context):
conditionallyCreateUsersTable()
def handler(event, context):
try:
 conn = getConnection()
 cur = conn.cursor()
 cur.execute("INSERT INTO COMPANY (ID,NAME,AGE,ADDRESS,SALARY) \
  VALUES (1, 'Paul', 32, 'California', 20000.00 )");
 conn.commit()
 return 'successfully'
finally:
 conn.close()
```

5. Run the following command to deploy the function to Function Compute by using Funcraft:

fun deploy -y

When the code editor shows the following content, the function has been deployed.

function <function-name> deploy success service <service-name> deploy success After the deployment is complete, log on to the Failed to resolve content from t1882558.dita#task\_2470088/xref\_vds\_207\_t33 and click Service/Function. On the page that appears, you can see the newly deployed service and function.

#### Debug the function

After the function is deployed, you can debug it in the Function Compute console.

- 1. Log on to the Function Compute console.
- 2. In the top navigation bar, select a region.
- 3. In the left-side navigation pane, click Services and Functions.
- 4. In the **Services** pane, click the service that you require. On the **Functions** tab, click the name of the function that you require.

| Services and Funct              | tions            |                         |                   |                       |                        | 1                    | Create Service       | Create Function           | Import framework  |
|---------------------------------|------------------|-------------------------|-------------------|-----------------------|------------------------|----------------------|----------------------|---------------------------|-------------------|
| Services                        | + Create Service | Functions Servi         | ce Configurations | Versions M            | etrics Provisio        | ned Resources On-Der | nand Resources       |                           |                   |
| Search by keyword DeployTrigger | Q.               | Service Version: Latest | Center a fund     | tion name<br>Triggers | Q<br>Memory <b>I</b> t | Created Time It      | Function Description | Actions                   | + Create Function |
| Service                         | :                | function                | python3           | timer                 | 512 MB                 | Nov 21, 2020 7:28 PM |                      | Copy ARN   Modi<br>Delete | fy Configurations |
| (key1:value1)                   |                  |                         |                   |                       |                        |                      |                      | < Pi                      | evious 1 Next >   |

5. On the page that appears, click the **Code** tab. On the Code tab, click **Invoke**. After the execution is complete, you can view the execution results and logs.

| Result                                         |                                |        |
|------------------------------------------------|--------------------------------|--------|
| successfully                                   |                                |        |
| Summary                                        | Logs [View More]               |        |
|                                                |                                |        |
| RequestID 9e795b0b-f6cc-44dc-a5d3-e367a26c5153 | FC Initialize Start RequestId: | UTF8 🗸 |
| Code Checksum 7094872468091344974              | FC Initialize End RequestId:   |        |
| Duration 1.85 ms                               | FC Invoke Start RequestId:     |        |
| Billing Duration 100 ms                        | FC Invoke End RequestId: f     |        |
| Max Memory Usage 512 MB                        |                                |        |
| Memory 10.86 MB                                |                                |        |

## 10.8. Access an ApsaraDB for Lindorm database

In Function Compute, you can use a function to call the ApsaraDB for Lindorm API to perform operations such as insert and query on a Lindorm database. In normal cases, states cannot be shared among different execution environments in Function Compute. You can persist structured data in a database so that states can be shared. This topic describes how to use Funcraft to deploy a function to access a Lindorm database.

#### Prerequisites

- You have created a virtual private cloud (VPC) and a VSwitch.
   The VSwitch must belong to a zone supported by Function Compute. For more information about
  - the zones supported by Function Compute, see VPC access.
- 2. A Lindorm instance that meets your business needs is created.

You have created a database instance in same VPC as Function Compute. You do not need to create the VSwitch in the same zone as Function Compute. VSwitches under the same VPC can communicate with each other even when they are in different zones.

3. Configure an IP address whitelist for an ApsaraDB RDS for PostgreSQL instance

If you need to control access to databases by using an IP address whitelist, ensure that you have entered the internal Classless Inter-Domain Routing (CIDR) blocks of the target VPCs in the IP field. To find the CIDR block of a VPC, log on to the VPC console and view the VPC Details page.

4. Create a security group

You have configured the security group to allow outbound traffic from the internal CIDR block and port of the database.

#### Write code for a function

The following section describes how to use Funcraft to write a function that accesses a database. The sample code is written in Python 3.

1. On the local machine, create a directory to store code and dependent modules. In the directory, create the *template.yml* file. In this example, the */tmp/code/template.yml* file is created and contains the following content:

ROSTemplateFormatVersion: '2015-09-01' Transform: 'Aliyun::Serverless-2018-04-03' **Resources:** service: Type: 'Aliyun::Serverless::Service' **Properties: Description: This is Lindorm service** Policies: - AliyunECSNetworkInterfaceManagementAccess VpcConfig: VpcId: vpc-XXXX VSwitchIds: - vsw-XXX SecurityGroupId: sg-XXXX InternetAccess: true function: Type: 'Aliyun::Serverless::Function' **Properties:** Handler: 'index.handler' Runtime: python3 Timeout: 100 MemorySize: 1024 CodeUri: '. /'

The following list describes the main parameters:

- A service named service is declared.
  - Policies: grants Function Compute permission to manage elastic network interfaces (ENIs) attached to Elastic Compute Service (ECS) instances. Function Compute can then access resources in the VPC.

- VpcConfig: binds the VPC to the service. You must replace the following values with the information for your VPC.
  - Vpcld: the ID of the VPC.
  - VSwitchId: the ID of the VSwitch.
  - SecurityGroupId: the ID of the security group.
- A function named function is declared.
  - Initializer: the initializer function. For more information, see Initializer function.
  - Handler: the function handler. For more information, see Function entry point.
  - Runtime: the runtime environment of the function.
  - CodeUri: the directory where the code package is located.
     During function deployment, Funcraft packages and uploads the items in the directory specified by the CodeUri parameter.
- 2. In the directory that contains the *template.yml* file, create the *Funfile* file. In this example, the new file contains the following sample content:

RUNTIME python3 RUN fun-install pip install cassandra-driver

3. Run the **fun install** command to install dependencies.

#### fun install

When the code editor shows the following content, the dependencies have been installed.

Install Success

4. In the directory that contains the *template.yml* file, create a Python file. In this example, the */tmp/ code/index.py* file is created and contains the following sample content:

Onte You can log on to the Lindorm console, find the database, and obtain the endpoint, username, and password on the Wide Table Engine tab of the Database Connection page.

```
# -*- coding: utf-8 -*-
import logging
import sys
from cassandra.cluster import Cluster
from cassandra.auth import PlainTextAuthProvider
logger = logging.getLogger()
def handler(event, context):
 logger.info("start to test Lindorm ")
 cluster = Cluster(
   # Configure the endpoint.
   contact_points=["ld-bp10ljb1mxae5****-proxy-lindorm.lindorm.rds.aliyuncs.com"],
   # Configure the username and password.
   auth_provider=PlainTextAuthProvider("XXX", "XXX"))
 session = cluster.connect()
 session.execute("CREATE KEYSPACE IF NOT EXISTS testKeyspace WITH replication = {'class':'SimpleStr
ategy', 'replication factor':1};");
 session.execute("CREATE TABLE IF NOT EXISTS testKeyspace.testTable (id int PRIMARY KEY, name text
,age int,address text);");
 session.execute("INSERT INTO testKeyspace.testTable (id, name, age, address) VALUES (1, 'testname'
,11, 'hangzhou');");
 rows = session.execute( "SELECT * FROM testKeyspace.testTable ;");
 for row in rows:
   logger.info("# row: {}".format(row))
 session.shutdown()
 cluster.shutdown()
```

5. Run the following command to deploy the function to Function Compute by using Funcraft:

fun deploy

When the code editor shows the following content, the function has been deployed.

function <function-name> deploy success
service <service-name> deploy success

After the deployment is complete, log on to the Failed to resolve content from t1882558.dita#task\_2470088/xref\_vds\_207\_t33 and click Service/Function. On the page that appears, you can see the newly deployed service and function.

#### Debug the function

After the function is deployed, you can debug it in the Function Compute console.

- 1. Log on to the Function Compute console.
- 2. In the top navigation bar, select a region.
- 3. In the left-side navigation pane, click **Services and Functions**. In the **Services** pane, click the service that you require.
- 4. On the Functions tab, click the name of the function that you require.

| Services and Funct | tions            |                         |                  |            |                  | I                    | Create Service       | Create Function           | Import framewor    |
|--------------------|------------------|-------------------------|------------------|------------|------------------|----------------------|----------------------|---------------------------|--------------------|
| Services           | + Create Service | Functions Servi         | e Configurations | Versions M | etrics Provision | ed Resources On-De   | mand Resources       |                           |                    |
| Search by keyword  | Q                | Service Version: Latest | ← Enter a fun    | ction name | Q                |                      |                      |                           | + Create Function  |
| DeployTrigger      | •                | Function Name           | Runtime          | Triggers   | Memory 🕸         | Created Time 🌗       | Function Description | Actions                   |                    |
| Service            |                  | function                | python3          | timer      | 512 MB           | Nov 21, 2020 7:28 PM |                      | Copy ARN   Modi<br>Delete | ify Configurations |
| (key1svalue1)      |                  |                         |                  |            |                  |                      |                      | < Pi                      | revious 1 Next >   |

5. On the page that appears, click the **Code** tab. On the Code tab, click **Invoke**. After the execution is complete, you can view the execution results and logs.

| Summary                                                                                                   | logs                                                                                                    |
|----------------------------------------------------------------------------------------------------|----------------------------------------------------------------------------------------------------|
| RequestID 7(c66569-34df-4128-a7a3-d4d50bc07d01<br>Code Onecisum 822146823090629044954<br>Duration 9449 ms | FC Invoke Start Requestid: 7/c66569-34df-4128-47a3-44d50bc07d01<br>2020-12-101105917.66227 7/c66569-34df-4128-47a3-44d50bc07d01 [INFO] start to test Lindomn<br>2020-12-101105917.66227 7/c66569-34df-4128-47a3-44d50bc07d01 [INFO] start to test Lindomn                                                                                                    |
| Billing Duration 100 ms<br>Max Memory Urage 1024 M8<br>Memory 4241 M8                                     | exercise, this will naise an encroplese insolver-provide relation according to provide the control provide relation according to provide the relating of the relating of the relation of the relating of the relating of the r |
| Status Succeeds                                                                                           | 2020-12-10T105917.66759-34dF-4128-arTa3-64d50bc07d01 [WARNING] Downgrading core protocol version from 65 to 4 for                                                                                                    |
|                                                                                                    | 2020-12-1011059177.6832 7fc65569-34df-4128-a7a3-d4d50bc07d01 [INFO] Using datacenter ' for DCAwarehoundRobinPolicy   ; if incorrect,<br>please specify a local_dc to the constructor, or limit contact points to local cluster nodes                                                                                                    |
|                                                                                                    | 2020-12-1011039:177342 7fc66599-34df-4128-a7a3-d4d50bc07d01 [INFO] # row: Row(d=1, address=hangshou', age=11, name='hestname')<br>FC Invoke End Requestid 7fc66569-34df-4128-a7a3-d4d50bc07d01                                                                                                    |

# 11.Instance concurrency management

### 11.1. A single instance that concurrently processes multiple requests

This topic describes the background information, benefits, scenarios, and impact of a single instance that concurrently processes multiple requests.

#### **Background information**

Function Compute calculates fees based on the execution duration of requests by an instance. Assume that database access latency is 10 seconds and three instances totally process three requests. The total execution duration of the requests by the three instances is 30 seconds. If one instance concurrently processes the three requests, the total execution duration of the requests by the instance is 10 seconds. Function Compute allows you to concurrently process multiple requests by using a single instance. This reduces the fees for resource usage of instances. Function Compute allows you to set the Single Instance Concurrency parameter for a function. This parameter specifies the maximum number of requests that a single instance can concurrently process. The following figure shows the differences between a single instance that processes a single request at a time and a single instance that concurrently processes multiple requests.

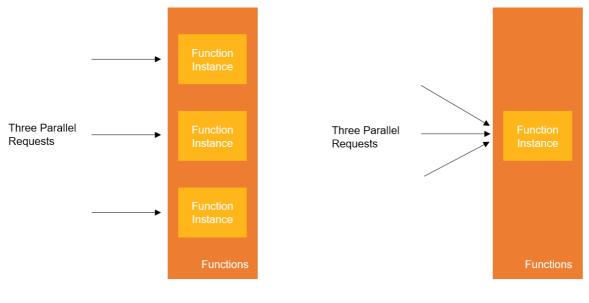

InstanceConcurrency = 1

InstanceConcurrency = 10

Assume that three requests need to be concurrently processed. If you set the Single Instance Concurrency parameter to 1, Function Compute must create three instances to process the three requests, and each instance processes one request. If you set the Single Instance Concurrency parameter to 10, one instance can concurrently process 10 requests, and Function Compute needs to create only one instance to process the three requests. **?** Note By default, the value of the Single Instance Concurrency parameter is 1. A value of 1 indicates that a single instance can process only one request at a time. If you set the Single Instance Concurrency parameter to a value greater than 1, Function Compute makes full use of the concurrency of an instance before Function Compute creates another instance.

#### Benefits

- Reduces the execution duration and costs.
   For example, for functions that require I/O operations, you can use a single instance to concurrently process multiple requests. This reduces the number of instances that are used to process requests to reduce the total execution duration of requests by the instances.
- Provides a shared state for requests. Multiple requests can share the connection pool of a database in one instance to minimize the connections between requests and the database.
- Reduces the frequency of cold starts. Fewer instances need to be created because one instance can process multiple requests. This reduces the frequency of cold starts.
- Reduces the number of IP addresses used in a virtual private cloud (VPC). For a fixed number of requests to be processed, the number of occupied instances is reduced when each instance can process multiple requests. This reduces the number of IP addresses used in the VPC.

#### Scenarios

This feature is not applicable to all functions. The following table describes the scenarios to which this feature is or is not applicable.

| Scenario                                                                                                | Applicable | Reason                                                                                                    |
|----------------------------------------------------------------------------------------------------|------------|----------------------------------------------------------------------------------------------------|
| Requests are waiting for<br>responses from the downstream<br>service for an extended period of<br>time. | Yes        | Resources are generally not<br>consumed when requests are<br>waiting for responses. If you use<br>a single instance to concurrently<br>process multiple requests, costs<br>can be reduced. |
| Requests are using a shared state<br>that cannot be concurrently<br>accessed.                           | No         | If multiple requests are<br>concurrently processed to modify<br>the shared state, such as global<br>variables, errors may occur.                                                           |
| A request consumes a large<br>amount of CPU and memory<br>resources.                                    | No         | Multiple requests compete for resources, which leads to out of memory or longer latency.                                                                                                   |

#### Impacts

If you set the Single Instance Concurrency parameter to a value greater than 1, the differences from a value of 1 lie in the following aspects:

• Billing

 $\circ~$  A single instance that processes a single request at a time

An instance can process only one request at a time. The billing duration starts when the first request starts to be processed and ends when the last request is processed.

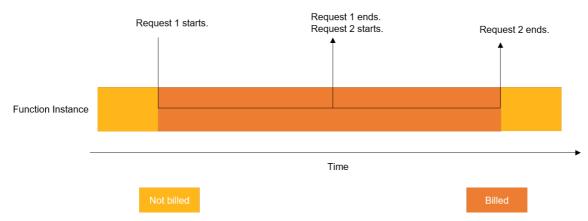

• A single instance that concurrently processes multiple requests For a single instance that concurrently processes multiple requests, Function Compute calculates fees based on the execution duration of the requests by the instance. This duration starts when the first request starts to be processed and ends when the last request is processed.

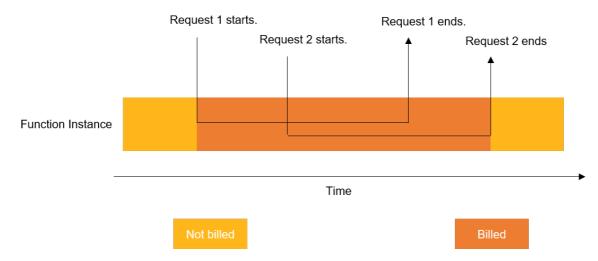

For more information, see Billing.

• Concurrent request limit

By default, Function Compute supports a maximum of 300 pay-as-you-go instances in a region. Maximum number of requests that can be concurrently processed in a region = 300 × Value of the Single Instance Concurrency parameter. For example, if you set the Single Instance Concurrency parameter to 10, a maximum of 3,000 requests can be concurrently processed in a region. If the number of concurrent requests exceeds the maximum number of requests that Function Compute can process, the ResourceExhausted error occurs.

**?** Note If you want to increase the number of pay-as-you-go instances in a region, you can contact Function Compute engineers.

• Logs

- For a single instance that processes a single request at a time, if you specify X-Fc-Log-Type: Tail in the HTTP header when you invoke a function, Function Compute returns the function logs in the X -Fc-Log-Result field that is in the response header. For a single instance that concurrently processes multiple requests, the response header does not include function logs because the logs of a specific request cannot be obtained among concurrent requests.
- For the Node.js runtime, the console.info() function is used to return the ID of the current request in the log. When an instance concurrently processes multiple requests, the console.info() function cannot display the correct IDs of all the requests. All the request IDs are changed to req 2. The following sample log is displayed:

```
2019-11-06T14:23:37.587Z req1 [info] logger begin
2019-11-06T14:23:37.587Z req1 [info] ctxlogger begin
2019-11-06T14:23:37.587Z req2 [info] logger begin
2019-11-06T14:23:40.587Z req2 [info] ctxlogger begin
2019-11-06T14:23:40.587Z req2 [info] ctxlogger end
2019-11-06T14:23:37.587Z req2 [info] ctxlogger end
2019-11-06T14:23:37.587Z req2 [info] logger end
2019-11-06T14:23:37.587Z req2 [info] logger end
```

In this case, the **context.logger.info()** function can be used to display logs. This ensures that the correct ID of a request is returned. The following part shows the sample code:

```
exports.handler = (event, context, callback) => {
  console.info('logger begin');
  context.logger.info('ctxlogger begin');
  setTimeout(function() {
    context.logger.info('ctxlogger end');
    console.info('logger end');
    callback(null, 'hello world');
  }, 3000);
};
```

• Troubleshooting

When an instance concurrently processes multiple requests, unexpected process quits caused by failed requests affect other concurrent requests. Therefore, you must compile troubleshooting logic to prevent impacts on other requests. The following example shows the sample Node.js code:

```
exports.handler = (event, context, callback) => {
  try {
    JSON.parse(event);
  } catch (ex) {
    callback(ex);
  }
  callback(null, 'hello world');
};
```

• Shared variables

When an instance concurrently processes multiple requests, errors may occur if multiple requests attempt to modify the same variable at the same time. You must use the mutual exclusion method to prevent variable modifications that are not safe for threads when you define your functions. The following example shows the sample Java code:

```
public class App implements StreamRequestHandler
{
    private static int counter = 0;
    @Override
    public void handleRequest(InputStream inputStream, OutputStream outputStream, Context context) t
hrows IOException {
      synchronized (this) {
         counter = counter + 1;
        }
        outputStream.write(new String("hello world").getBytes());
    }
}
```

• Monitoring metrics

After you set the instance concurrency for your function, you can see that the number of used instances is reduced in the instance monitoring chart.

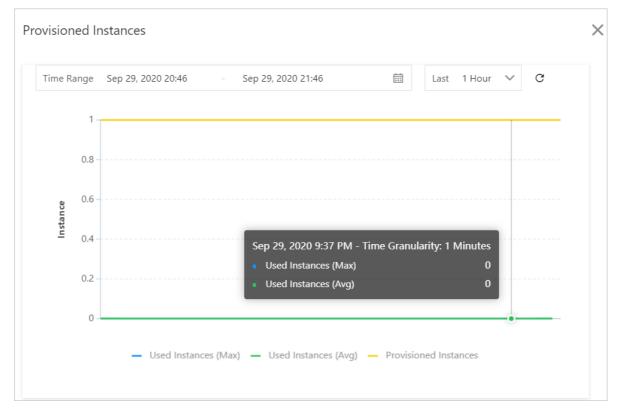

#### Limits

| ltem                                 | Description                                                                   |
|--------------------------------------|-------------------------------------------------------------------------------|
| Supported runtime environments       | <ul><li>Node.js Runtime</li><li>Java Runtime</li><li>Custom Runtime</li></ul> |
| Valid values of instance concurrency | 1-100                                                                         |

| ltem                                                                                     | Description                                                                                         |
|------------------------------------------------------------------------------------------|----------------------------------------------------------------------------------------------------|
| Function execution logs provided in the X-Fc-Log-<br>Result field in the response header | Not supported when the Single Instance<br>Concurrency parameter is set to a value greater than<br>1 |

#### References

Set the request concurrency in a single instance

### 11.2. Set the request concurrency in a single instance

This topic describes how to set the request concurrency in a single instance in the Function Compute console.

#### Procedure

You can set the request concurrency in a single instance when you create or update a function.

• For more information about how to set the concurrency when you create a function, see Create a function.

| ← Create Function             |                                                                    |                                |                                        |
|-------------------------------|--------------------------------------------------------------------|--------------------------------|----------------------------------------|
| Configure Function            |                                                                    |                                |                                        |
| * Function Type               | Event Function                                                     |                                | Change Type                            |
| * Service Name                | Service                                                            |                                | •                                      |
| * Function Name               | Enter a function name                                              |                                | The name can be up to 64 characters    |
| * Runtime                     | Node.JS 12.x                                                       | ~                              |                                        |
|                               | Upload Code                                                        | O Upload Zip File              |                                        |
|                               |                                                                    | Upload Folder                  |                                        |
|                               |                                                                    | Import from OSS                |                                        |
|                               |                                                                    | Use Sample Code                |                                        |
| * Function Handler 🕢          | index.handler                                                      |                                |                                        |
| ✓ Hide Advanced Settings      |                                                                    |                                |                                        |
| * Instance Type               | <ul> <li>Elastic Instance</li> <li>Performance Instance</li> </ul> | e Resources consumed by perfor | mance instances are not included in th |
| * Memory                      | 512MB                                                              |                                | ✓ Manually enter                       |
| * Timeout                     | 60                                                                 | SI                             | econds More Timeout                    |
| Single Instance Concurrency 👩 | 1                                                                  |                                |                                        |
| Layer                         | Layers Select Layer<br>+ Add Configuration                         | Versions Select Ver            | si v X                                 |

• For more information about how to set the concurrency when you update a function, see Modify a function.

| ← Modify Configurations       |                                                  |
|-------------------------------|--------------------------------------------------|
| Function Name                 | Function                                         |
| Region                        | China (Hangzhou)                                 |
| Code Size (Bytes)             | 346 Byte                                         |
| Created At                    | Jan 19, 2021 3:09 PM                             |
|                               |                                                  |
| Function Description          | Enter the function description.                  |
| Instance Type                 | Elastic Instance 🗸                               |
| * Function Handler            | index.handler                                    |
| * Runtime                     | Node.JS 12.x                                     |
| * Memory                      | 512MB V Manually enter                           |
| * Timeout 💿                   | 60 seconds                                       |
| Single Instance Concurrency 💿 | 1                                                |
| Layer                         | Layers Select Layer 🗸 Versions Select Versic 🗸 🗙 |
|                               | + Add Configurations                             |
| Extension Functions           |                                                  |
|                               | Configure Initializer Function 💿                 |
|                               | Configure PreStop Function 💿                     |
|                               | Configure PreFreeze Function 💿                   |
| Environment Variables         | JSON Key Value                                   |

If you use provisioned instances, the function in provisioned mode can concurrently process multiple requests. For more information, see Overview.

#### References

For more information about how to use the SDK for Node.js to set the concurrency, see Specify the instance concurrency.

# 11.3. Overview of configuring the maximum number of on-demand instances

This topic describes the background information, scenarios, limits, and instructions of configuring the maximum number of on-demand instances. This topic also describes how to calculate transactions per second (TPS).

#### **Background information**

To prevent unexpected invocations from generating unnecessary charges, you can set the maximum number of on-demand instances in each region within your account. This limit applies to all functions. For example, the account 123456789 can have up to 300 on-demand instances in a specific region. The account has three functions: function-a, function-b, and function-c. In this case, the maximum number of on-demand instances that concurrently process requests is 300.

Function Compute also allows you to set the maximum number of on-demand instances for a single function in the Function Compute console or by calling API operations. This prevents a large number of instances being occupied by a single function due to excessive invocations, protects backend resources, and prevents unexpected charges. For example, the account 123456789 has three functions: function-a, function-b, and function-c. You can set a maximum of 10 on-demand instances for function-a. In this case, a maximum of 10 instances can be used to process requests when you invoke function-a.

#### Scenarios

- Set a limit for a function to ensure the concurrency of another function.
- For example, function-a and function-b share the maximum number of instances within an account, and function-a is a key business function. If function-b is excessively invoked, normal requests of function-a may be affected. In this case, you can set the maximum number of on-demand instances for function-b to prevent it from consuming excessive instances.
- Protect downstream services. For example, if Function Compute makes a large number of access requests to ApsaraDB RDS, you can set the maximum number of on-demand instances for functions that are invoked to access ApsaraDB RDS. This way, ApsaraDB RDS stops responding requests that exceed its processing capacity.
- Terminate invocations of a function. If invocations of a function are abnormal, you can terminate invocations of the function by setting the maximum number of on-demand instances for the function to 0.
- Prevent unexpected invocations from generating unnecessary charges. You can set the maximum number of on-demand instances for a function to prevent unexpected invocations caused by the browser or client.
- Use with provisioned instances. You can set the maximum number of on-demand instances and provisioned instances and use one or both types of instances as needed.

### Request processing methods after setting the on-demand instance limit

| Туре                    | Request processing method                                                                                                    |
|-------------------------|----------------------------------------------------------------------------------------------------|
| Synchronous invocation  | When the required number of on-demand instances<br>exceeds the specified limit, the exceeded requests<br>are denied and the <b>ResourceExhausted</b> error is<br>returned. |
| Asynchronous invocation | When the number of required on-demand instances<br>exceeds the specified limit, the requests are not<br>denied but are queued up and processed in full load<br>mode.       |

For more information, see Overview.

#### Use on-demand and provisioned instances in combination

If your function has provisioned instances, the provisioned instances are used first. When all provisioned instances are processing requests, new requests are processed by on-demand instances. The following table describes how to use on-demand instances and provisioned instances in combination.

| On-demand instance limit | Provisioned instance limit | Instance usage                                                                                                    |
|--------------------------|----------------------------|----------------------------------------------------------------------------------------------------|
| 0                        | 10                         | Up to 10 provisioned instances<br>can be used, and no on-demand<br>instances can be used.<br>When provisioned instances are<br>insufficient to process concurrent<br>requests, new requests are<br>throttled and error 429 is<br>returned. |
| 20                       | 0                          | Up to 20 on-demand instances<br>can be used, and no provisioned<br>instances can be used.                                                                                                    |
| 50                       | 30                         | Up to 50 on-demand instances<br>can be used after all 30<br>provisioned instances are used.<br>You can use a maximum of 80<br>instances.                                                                                                   |

#### Limits

- You can configure up to 100 instance limit rules for functions within an account in each region.
- The instance limit rules for functions must be applied to aliases or the latest version of a function.
- The maximum number of instances that is set in a rule cannot exceed the limit of the account, which is 300.
- Different limits can be set for different aliases of the function.

#### Calculate TPS

TPS indicates the number of requests that a function can process per second. You can set the maximum number of on-demand instances based on TPS and your business requirements.

TPS calculation formula: TPS = 1/DurationInSecond × InstanceConcurrency × MaxInstances

Assume that 0.1 second is taken to process a request, and a maximum of five instances can be used to execute the function. If a single instance can concurrently process two requests, the number of requests that the five instances can process per second is calculated based on the following formula:  $1/0.1 \times 2 \times 5 = 100$ . In this case, TPS = 100.

#### References

Set the maximum number of on-demand instances

### 11.4. Set the maximum number of ondemand instances

This topic describes how to set the maximum number of on-demand instances in the Function Compute console.

#### Procedure

- 1. Log on to the Function Compute console.
- 2. In the top navigation bar, select a region.
- 3. In the left-side navigation pane, click **Services and Functions**. In the **Services** pane, click the service that you require.
- 4. Click the On-Demand Resources tab. On the On-Demand Resources tab, click Configure Instances.

| Functions Service Configurations Versions Metrics Provisioned Resources |  |  |               |  |               |  |         |  |
|-------------------------------------------------------------------------|--|--|---------------|--|---------------|--|---------|--|
| Function Name                                                           |  |  | Version/Alias |  | Max Instances |  | Actions |  |
| No data available.                                                      |  |  |               |  |               |  |         |  |

5. In the **Configure On-demand Instances** dialog box, set the parameters in the lower part and click **OK**.

| Configure On-dema   | nd Instances                    |                                                                                                    | ×          |  |  |  |  |
|---------------------|---------------------------------|----------------------------------------------------------------------------------------------------|------------|--|--|--|--|
| Number of Instances |                                 |                                                                                                    |            |  |  |  |  |
| Time Range Jan 25,  | 2021 13:17 - Jan 25, 2021 14    | 4:17 💼 Last                                                                                                    | 1 Hour 🗸 C |  |  |  |  |
| Instance<br>0       | Used Instances (Max) — Used Ins | tances (Avg) — Provisioned Ins                                                                                                    | tances     |  |  |  |  |
| * Version/Alias     | LATEST                          | ~                                                                                                    |            |  |  |  |  |
| * Function Name:    | Function                        | ~                                                                                                    |            |  |  |  |  |
| * Max Instances     | 5                               |                                                                                                    |            |  |  |  |  |
| OK Cancel           |                                 |                                                                                                    |            |  |  |  |  |
| Parameter           |                                 | Description                                                                                                    |            |  |  |  |  |
| Version/Alias       |                                 | Select an alias on the Alias tab or LATEST on the<br>Version tab for the function to be executed by<br>the on-demand instance from the drop-down list. |            |  |  |  |  |
| Function Name       |                                 | Select the function to be executed by the on-<br>demand instance.                                                                                      |            |  |  |  |  |
| Max Instances       |                                 | Enter the maximum number of on-demand instances that can be used to execute the function.                                                              |            |  |  |  |  |

#### References

- For more information about how to use the SDK for Java to configure on-demand instances, see Example.
- For more information about how to use the SDK for Go to configure on-demand instances, see Configure pay-as-you-go instances.